## **Contenido**

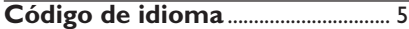

### **Información general**

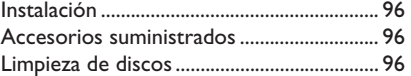

#### **Ubicación del sistema**

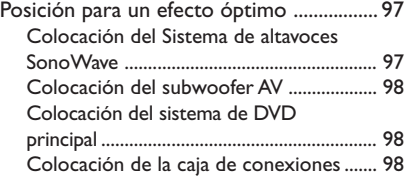

### **Descripción general de**

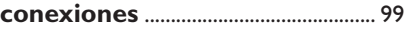

### **Configuración opcional**

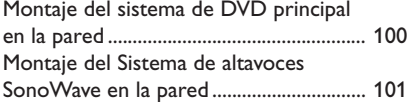

### **Conexiones opcional**

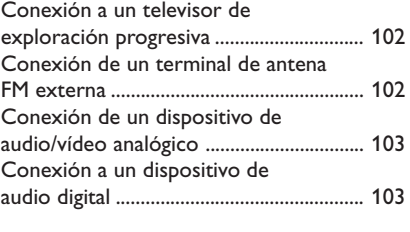

**Control remoto** ..................... 104~105

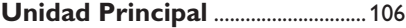

#### **Cómo empezar**

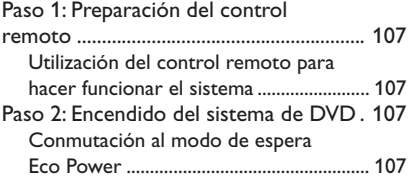

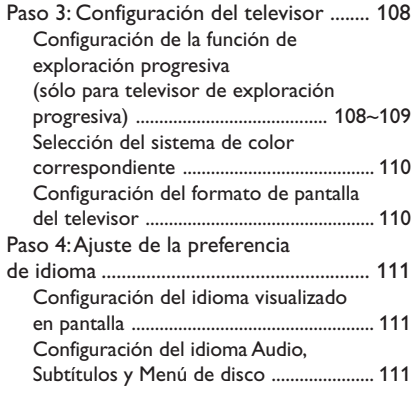

### **Operaciones de disco**

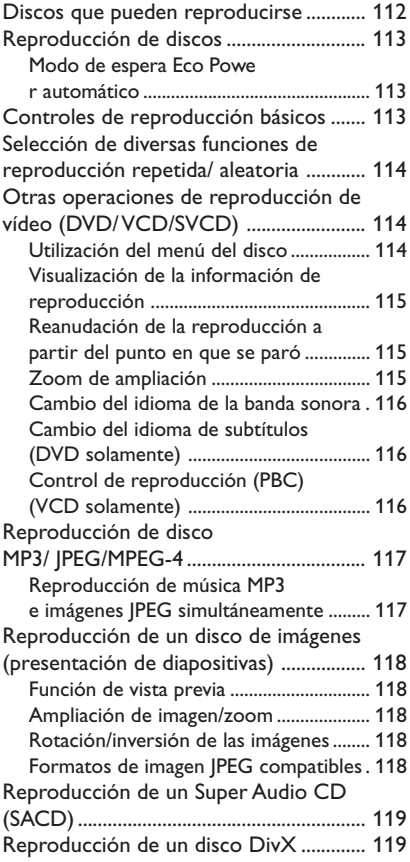

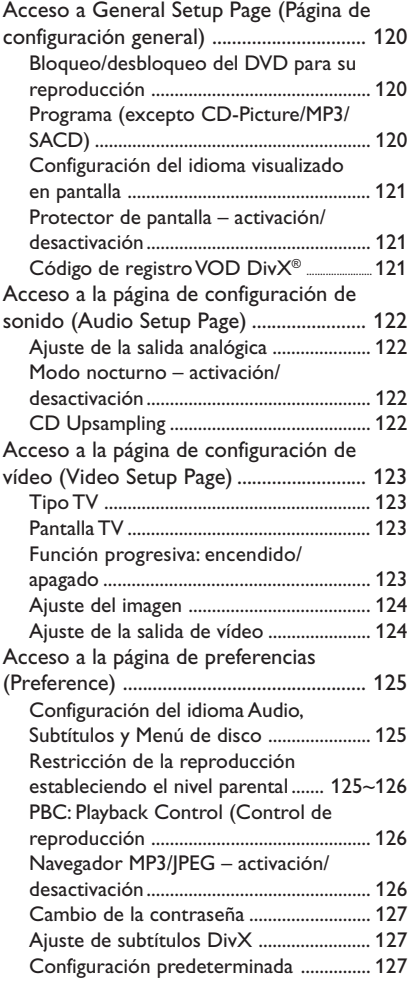

### **Operaciones de sintonizador**

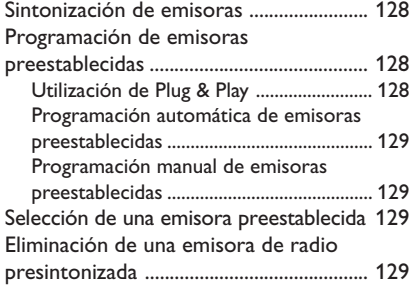

**Controles del sonido y del volumen**

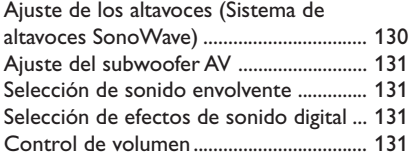

### **Otras funciones**

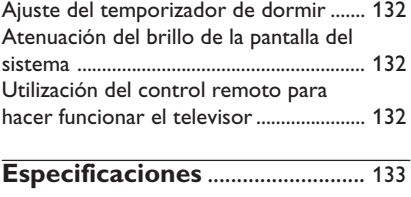

### **Resolución de problemas**. 134~135

**Glosario** .......................................... 136~137

**La máquina no contiene piezas aptas para el manejo por parte de los usuarios. Su mantenimiento lo debe realizar personal cualificado.**

#### **Instalación**

#### **Cómo encontrar una ubicación apropiada**

– Coloque el aparato sobre una superficie plana, resistente y estable. No coloque el aparato sobre una alfombra.

– No coloque el aparato encima de otro equipo que emita calor (por ejemplo, un receptor o un amplificador).

– No ponga nada debajo del aparato (por ejemplo, CD o revistas).

– Instale esta unidad cerca de la toma de CA y donde tenga fácil acceso al enchufe de alimentación de CA.

#### **Espacio para la ventilación**

– Coloque el aparato en un lugar con ventilación suficiente para evitar su calentamiento interno. Para evitar que se recaliente el aparato, deje un espacio de al menos 10 cm (4,5 pulg.) desde la parte posterior y superior, así como 5 cm (2,3") desde la parte izquierda y derecha.

#### **Evite altas temperaturas, humedad, agua y polvo**

– No exponga el aparato a goteos ni salpicaduras.

– No coloque sobre el aparato objetos que puedan suponer un peligro para el mismo (por ejemplo, objetos que contengan líquido o velas encendidas).

#### **Accesorios suministrados**

- 1 caja de conexiones con cinta de velcro
- 1 subwoofer AV con 4 pies de goma
- Sistema de 2 altavoces SonoWave con 2 juegos de soportes de montaje en pared, tornillos y tomas de pared
- 1 juego de soporte de montaje en pared, tornillos y tomas de pared para el sistema de DVD principal
- 1 control remoto con batería insertada
- 1 cable VGA (para conexión del subwoofer AV a la caja de conexiones).
- 1 cable de alimentación CA para el subwoofer AV
- Guía de uso rápido

#### **Limpieza de discos**

Algunos problemas pueden deberse a que el disco que está dentro del reproductor está sucio (imágenes congeladas o distorsionadas, interrupciones del sonido). Para evitar estos problemas, debe limpiar los discos de forma periódica.

Para limpiar un disco, pase un paño suave desde el centro hasta el borde del disco en línea recta.

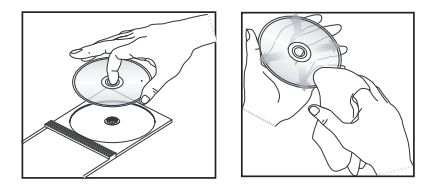

#### **PRECAUCIÓN**

No utilice disolventes como benceno, diluyentes, limpiadores disponibles en comercios o pulverizadores antiestáticos para discos.

Dado que la unidad óptica (láser) del sistema DVD funciona con más potencia que los reproductores de DVD o CD normales, los CD de limpieza para estos reproductores puede dañar la unidad óptica (láser). Por lo tanto, absténgase de utilizar un CD limpiador.

#### **Posición para un efecto óptimo**

El sistema Home Theatre Philips HTS8000S/ HTS8010S, con su Sistema de altavoces SonoWave de 2 altavoces patentado, es sencillo de instalar en comparación con otros sistemas Home Theatre habituales. Sin embargo, una ubicación correcta del sistema es fundamental para garantizar un experiencia de sonido sorprendente.

Los diagramas de ubicación mostrados son sólo directrices que proporcionan un gran rendimiento del sistema, es posible que encuentre otras opciones de ubicación más adecuadas según la distribución de la habitación para que pueda disfrutar del sonido según desee.

Figura A: Ejemplo de ubicación en una superficie plana

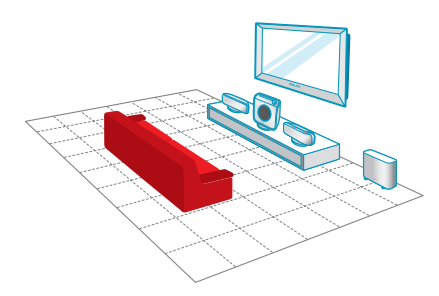

Figura (B): Ejemplo de ubicación con montaje en pared

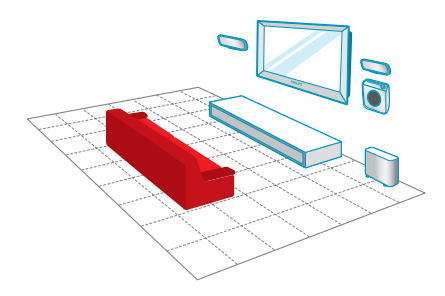

*Consejos útiles:*

*– Para evitar interferencias magnéticas, no coloque el Sistema de altavoces SonoWave demasiado cerca del televisor.*

*– Permita una ventilación adecuada alrededor del subwoofer AV y el sistema de DVD.*

#### **Colocación del Sistema de altavoces SonoWave**

Al colocar el Sistema de altavoces SonoWave, tenga en cuenta lo siguiente:

- Debe estar colocado a la misma altura y al nivel de escucha de los oídos para obtener un óptimo rendimiento de sonido.
- Debe estar colocado a la misma distancia del televisor, FRONT R a la derecha y FRONT L a la izquierda (como se muestra a continuación).

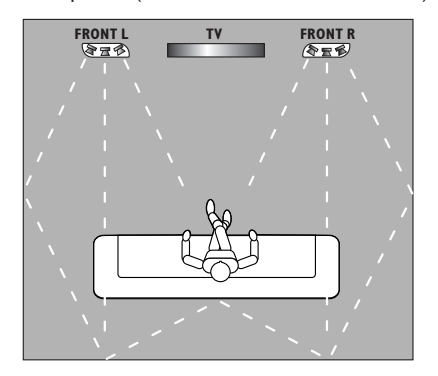

– Debe estar colocado justo en frente del área de escucha. No lo coloque en ángulo, ya que se reduciría el rendimiento del sistema.

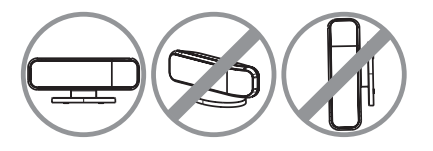

**Para la configuración del Sistema de altavoces SonoWave, consulte la página 130.**

### **Ubicación del sistema (continuación)**

#### **Colocación del subwoofer AV**

Para un rendimiento óptimo, coloque el subwoofer AV en una esquina de la habitación, por lo menos a un metro de distancia del televisor.

Puede colocar el subwoofer AV en posición vertical (figura A) u horizontal tumbado debajo de la mesa o la estantería (figura ®).

● Para colocar el subwoofer AV en posición vertical, tire ligeramente del pie y gírelo en sentido de las agujas del reloj para aumentar la estabilidad.

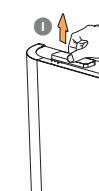

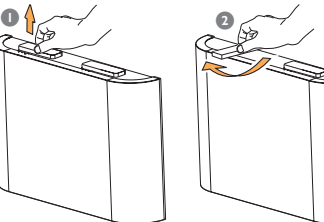

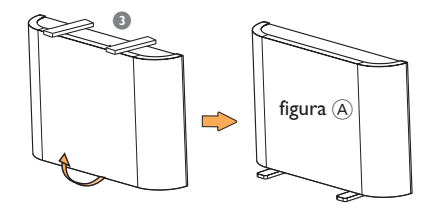

● Para colocar el subwoofer en posición horizontal (tumbado) en el suelo, coloque el pie de goma en la superficie inferior para permitir una ventilación suficiente y evitar rayarlo.

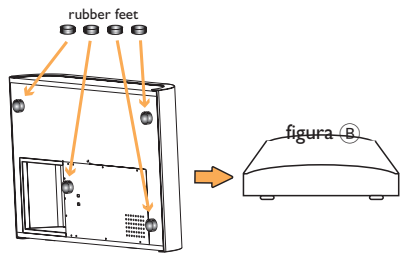

**Para obtener un mejor ajuste del nivel de graves del subwoofer AV, consulte la página 131.**

#### **Colocación del sistema de DVD principal**

Asegúrese de que hay espacio suficiente a la derecha para poder manipular los discos con facilidad.

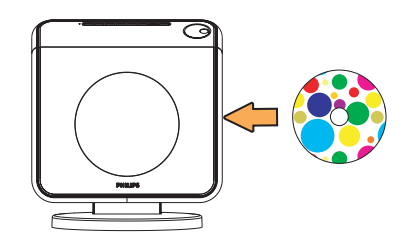

#### **Colocación de la caja de conexiones**

Puede colocarla detrás del televisor, la estantería o la mesa para ocultar las conexiones de cables.

Para fijarlo, sujete un lado de la cinta de velcro proporcionada a la caja de conexiones y el otro a la posición a la que desea sujetar la caja de conexiones.

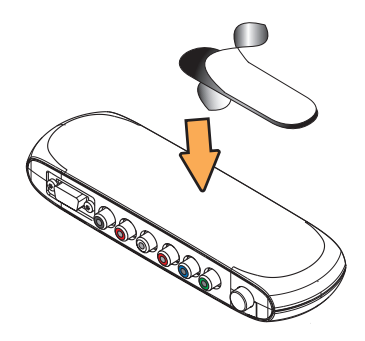

## **Descripción general de conexiones**

### **IMPORTANTE** Si desea montar el sistema de DVD principal y el Sistema de altavoces SonoWave en la pared, consulte la página siguiente antes de realizar ninguna conexión. Extienda la antena FM y coloque el extremo en la pared con la mejor recepción. the reception is best A la toma de corriente CA 37 **TO JUNCTION BOX SPEAKERS ROOMS IN AC MAINS Etiqueta** roja Al televisor Etiqueta blanca Asegúrese de que esta parte Ejemplo de panel está completamente insertada en la toma posterior de televisor  $Z$ **OUT IN VIDEO** A la toma de **AUDIO** corriente CA Para desconectar el cable, presione el FRONT L<br>  $C = \begin{bmatrix} \text{cubic}, \text{p-cubic} \\ \text{cierre } \text{y tire hacia} \end{bmatrix}$ FRONT R fuera

**Español**

### **Configuración opcional**

**Montaje del sistema de DVD principal en la pared**

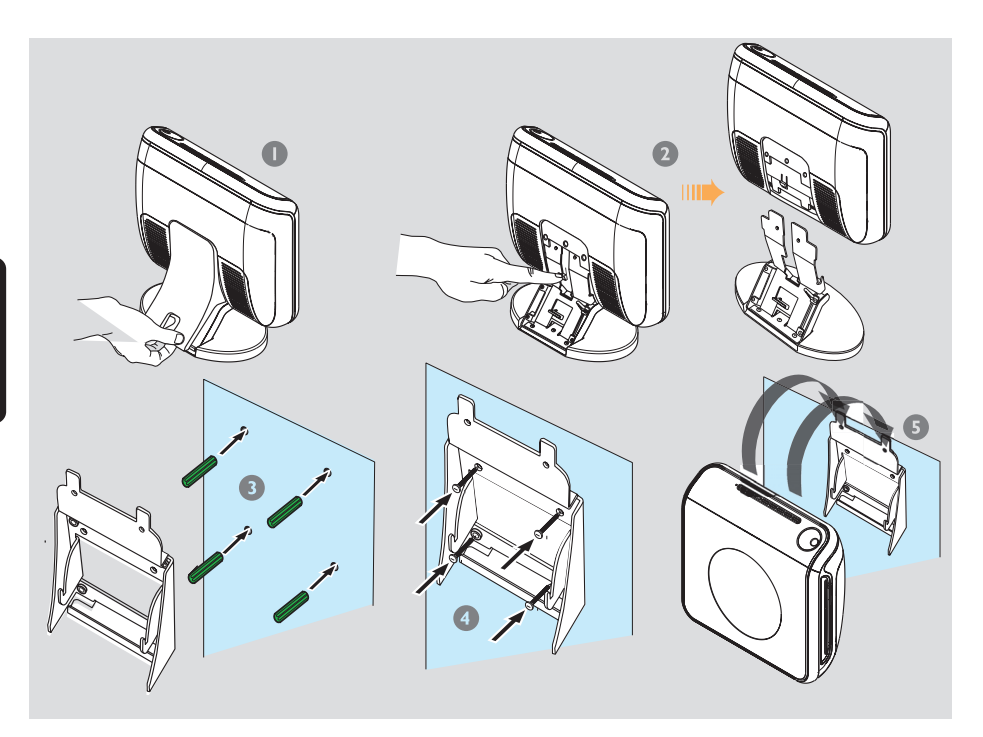

Puede montar el sistema de DVD principal en la pared. Seleccione una posición en la que no haya obstáculos en la ranura de discos, en el lado derecho.

#### **PRECAUCIÓN**

**Debe solicitar la ayuda de personal cualificado para colocar los soportes en la pared. Para evitar daños al equipo o personales imprevistos NO realice la instalación usted mismo.**

#### *Consejo útil:*

*– Philips no acepta ninguna responsabilidad por accidentes o daños ocurridos como resultado de un ensamblaje o montaje inadecuado, uso incorrecto, uso excesivo o desastres naturales.*

- 1 Retire la cubierta posterior del sistema de DVD principal.
- <sup>2</sup> Presione el cierre del centro mientras separa el sistema de DVD principal de su soporte.
- 3 Sujete el soporte proporcionado (de color blanco) en la posición deseada y marque los orificios para los tornillos en la pared. Perfore agujeros (de un diámetro de aproximadamente 6,5mm) e inserte las tomas de pared de goma (de color verde) en los orificios.
- 4 Utilice los tornillos proporcionados para fijar el soporte a la pared.
- 5 Sujete el sistema de DVD principal firmemente al soporte montado. Para ello, deslice el soporte hasta que encaje en su posición.

### **Montaje del Sistema de altavoces SonoWave en la pared**

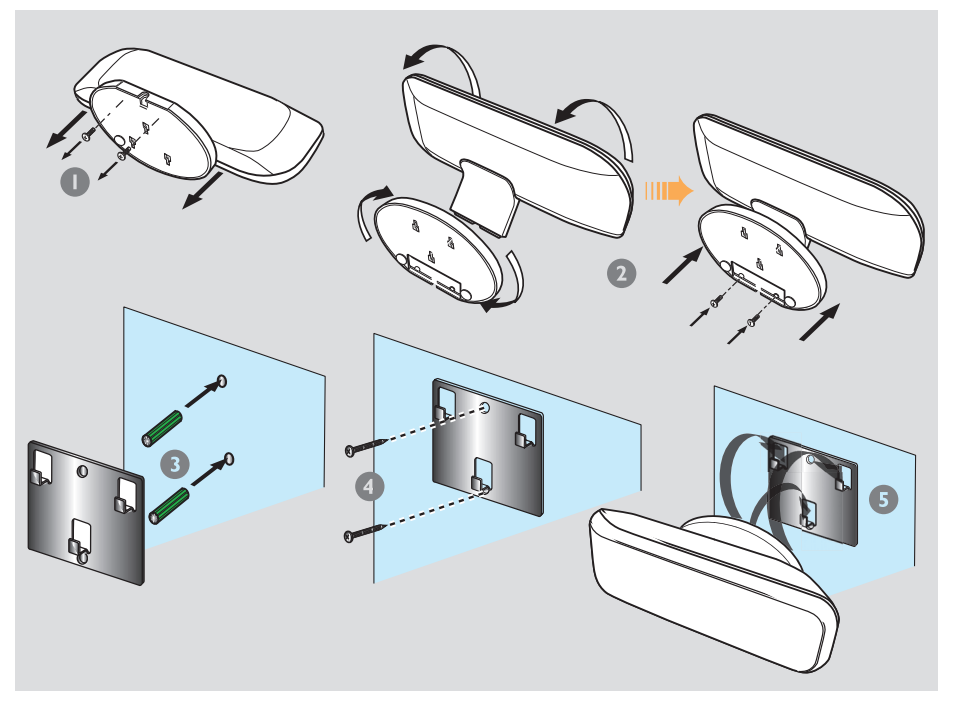

Puede colgar el Sistema de altavoces SonoWave en la pared. Se debe colocar en el nivel de escucha de normal de los oídos, a la misma altura y la misma distancia del televisor.

#### **PRECAUCIÓN**

**Debe solicitar la ayuda de personal cualificado para colocar los soportes en la pared. Para evitar daños al equipo o personales imprevistos NO realice la instalación usted mismo.**

#### *Consejo útil:*

*– Philips no acepta ninguna responsabilidad por accidentes o daños ocurridos como resultado de un ensamblaje o montaje inadecuado, uso incorrecto, uso excesivo o desastres naturales.*

- 1 Afloje los dos tornillos de la parte inferior para retirar la base del Sistema de altavoces SonoWave.
- <sup>2</sup> Gire el soporte 180 grados y apriete los tornillos.
- 3 Sujete el soporte proporcionado (de color negro) en la posición deseada y marque los orificios para los tornillos en la pared. Perfore agujeros (de un diámetro de aproximadamente 6,5 mm) e inserte las tomas de pared de goma (de color verde) en los orificios.
- 4 Utilice los tornillos proporcionados para fijar el soporte a la pared.
- 5 Sujete el Sistema de altavoces SonoWave firmemente a los soportes montados. Para ello, deslice el soporte hasta que encaje en su posición.

**Conexión a un televisor de exploración progresiva**

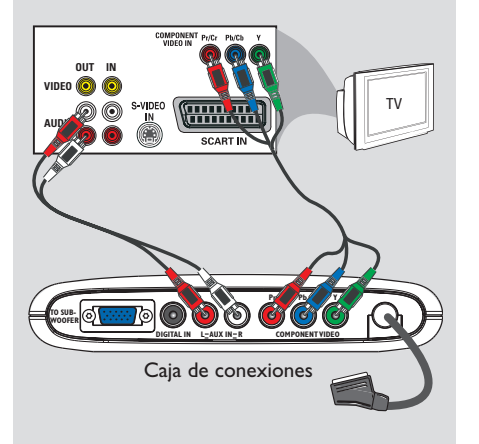

#### **¡IMPORTANTE!**

**– Sólo es posible obtener calidad de vídeo de exploración progresiva si se utilizan conexiones Y Pb Pr, y un televisor de exploración progresiva. – No conecte al televisor los conectores SCART y Y Pb Pr; puede afectar a la calidad de la imagen.**

- 1 Utilice los cables de vídeo de componentes (rojo/azul/verde, no suministrados) para conectar las tomas **Y Pb Pr** de la caja de conexiones a las tomas de entrada de vídeo de componentes correspondientes del televisor (que pueden ser Y Pb/Cb Pr/Cr o YUV).
- No conecte el conector SCART de la caja de conexiones al televisor.
- 2 Para escuchar los canales de televisión a través de este sistema de DVD, utilice cables de audio (blanco/rojo - no incluidos) para enchufar los conectores **AUX IN** a los conectores AUDIO OUT correspondientes del televisor.
- <sup>5</sup> Consulte la página 108~109 para obtener información sobre la configuración de la exploración progresiva.

#### **Conexión de un terminal de antena FM externa**

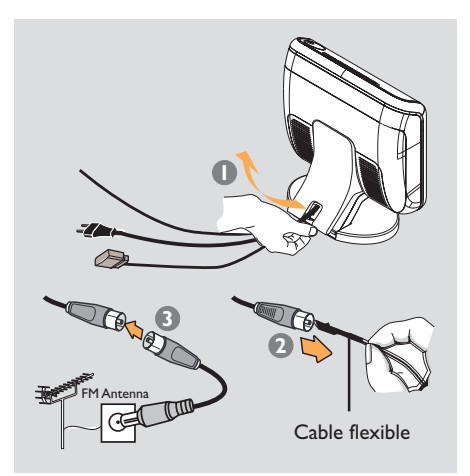

Si la recepción de FM es débil, puede utilizar un cable FM coaxial (no suministrado) para conectar el cable FM 75 coaxial oculto en la cubierta posterior directamente al terminal de antena FM externa.

- 1 Abra la cubierta posterior del sistema de DVD. Para ello, levántela desde abajo.
- 2 Desconecte la antena FM flexible del cable FM 75 coaxial.
- 3 Conecte el cable FM 75 coaxial a un extremo del cable FM coaxial conectado al terminal de la antena FM externa.

#### *Consejo útil:*

*– Posicione las antenas lo más lejos posible de un televisor, VCR u otra fuente de radiación para prevenir ruidos molestos.*

### **Conexión de un dispositivo de audio/vídeo analógico**

#### **Conexión a un dispositivo de audio digital**

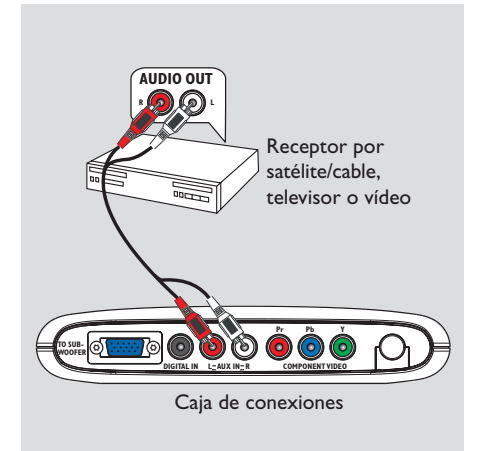

Puede conectar un dispositivo de audio/vídeo analógico (por ejemplo, receptor por satélite/ cable, televisor o vídeo) a la caja de conexiones para utilizar las funciones de sonido Surround del sistema de audio Home Theatre.

● Conecte las tomas de entrada **AUX IN (R/L)** de la caja de conexiones a las tomas de salida de sonido AUDIO OUT de un dispositivo de audio/vídeo analógico.

Para escuchar el sonido, pulse **SOURCE** varias veces para seleccionar "AUX" (Auxiliar) como fuente de reproducción.

#### *Consejos útiles:*

*– No se puede grabar desde este sistema de DVD al vídeo.*

*– Para ver la imagen del dispositivo de vídeo conectado (por ejemplo, el vídeo) conecte la toma de salida VIDEO OUT del dispositivo a la toma de entrada VIDEO IN del televisor y seleccione el canal de entrada correcto del televisor.*

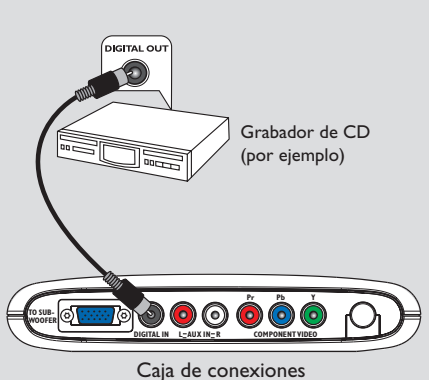

**Español**

Puede conectar un dispositivo de audio digital (por ejemplo, un grabador de CD) a la caja de conexiones para poder utilizar las funciones de sonido Surround del sistema de audio Home Theatre.

Conecte la toma **DIGITAL IN** de la caja de conexiones a la toma DIGITAL OUT del dispositivo de audio digital.

Para escuchar el sonido, pulse **SOURCE** varias veces para seleccionar "II" (Digital) como fuente de reproducción.

#### *Consejos útiles:*

*– No puede oír o grabar la reproducción de SACD*

*o MP3-CD si utiliza la conexión digital.*

*– Para la reproducción a través de la conexión DIGITAL IN, ponga la salida digital del reproductor al formato PCM.*

*– Consulte siempre el manual del usuario del otro equipo para obtener los detalles completos de conexión y utilización.*

### **Control remoto**

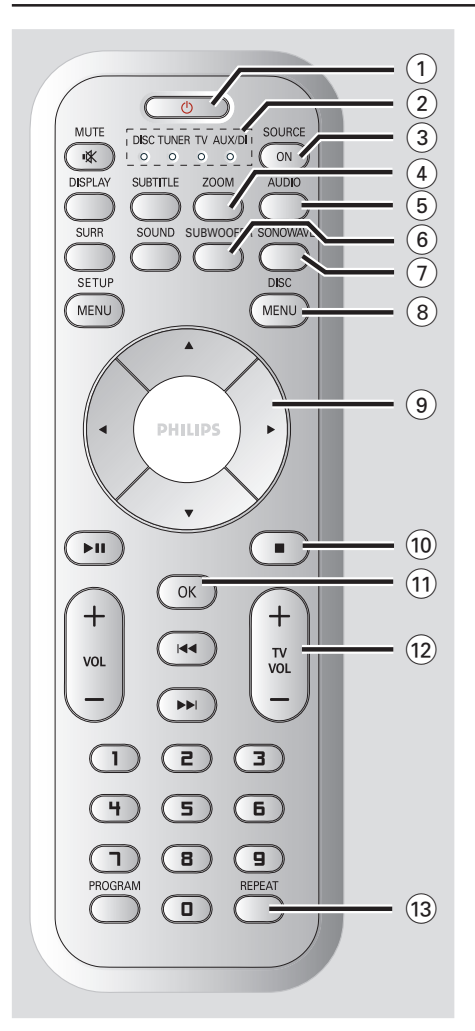

#### $\Omega$  ტ

- Conmuta al modo de espera Eco Power.
- En modo TV, mantenga pulsado este botón para encender/apagar el televisor Philips.

#### 2 **Indicador SOURCE**

– Indica la fuente activa.

#### 3 **SOURCE ON**

– Selecciona el modo de fuente activa pertinente: DISC, TUNER FM, TV o AUX/DI.

#### 4 **ZOOM**

– DISC: Aumenta una imagen en la pantalla del televisor.

#### 5 **AUDIO**

- DISC: selecciona un idioma de audio (DVD/ VCD) o un canal de audio (CD).
- TUNER: alterna entre el modo estéreo y mono.

#### 6 **SUBWOOFER**

– Activa la función de subwoofer AV; a continuación, puede utilizar el control VOLUME para ajustar el nivel de salida.

#### 7 **SONOWAVE**

– Activa la configuración del Sistema de altavoces SonoWave. Consulte la página 130 para obtener información detallada sobre el ajuste.

#### 8 **DISC MENU**

- DISC: Presenta o retira el menú del contenido del disco.
- Para la versión 2,0 de VCD solamente; En modo de parada, activa/desactiva el modo de control de reproducción (PBC). Durante la reproducción, vuelve a presentar el menú principal.

#### $(9)$  4  $\blacktriangleright$   $\blacktriangle$   $\blacktriangleright$

- DISC: Selecciona la dirección de movimiento en el menú.
- TUNER: utilice ▲ ▼ para comenzar la sintonización automática.
- TUNER: utilice <>>
para seleccionar una emisora de radio presintonizada.

#### $(10)$

- Sale de una operación.
- DISC: detiene la reproducción. Mantenga pulsado este botón para expulsar el disco.
- TUNER: mantenga pulsado este botón para borrar la presintonía de radio actual.

#### $(1)$  OK

- Confirma la selección.
- Mantenga pulsado este botón para establecer la función del temporizador de autodesconexión.

#### $(12)$  **TV VOL**  $+$   $-$

– Ajusta el volumen del televisor (Televisores Philips solamente).

#### **13 REPEAT**

– DISC: permite seleccionar diversos modos de repetición o desactivar el modo de repetición.

**Español**

### **Control remoto (continuación)**

#### \$ **MUTE**

– Interrumpe/reanuda la reproducción de sonido.

#### % **SUBTITLE**

– DISC: Selector del idioma de los subtítulos.

#### ^ **DISPLAY**

- Mantenga pulsado este botón para cambiar el brillo del panel de visualización.
- DISC: Muestra el estado actual o información del disco.

#### & **SOUND**

- Selecciona un efecto de sonido.
- Mantenga pulsado este botón para activar/ desactivar el modo nocturno (optimiza la dinámica de la salida de sonido).

#### **18 SURR**

– Selecciona sonido envolvente multicanal o modo estéreo.

#### ( **SETUP MENU**

– DISC: Presenta o retira el menú de configuración del sistema.

#### $(20)$   $\blacktriangleright$  11

- DISC: inicia/hace una pausa en la reproducción.
- TUNER: inicia el almacenado de emisoras de radio en modo Plug & Play.

#### $(2)$  **VOL**  $+$  -

– Ajusta el nivel del volumen.

#### $(22)$   $\blacktriangleleft$  /  $\blacktriangleright$   $\blacktriangleright$

- DISC: seleccione una pista o mantenga pulsado este botón para buscar hacia delante/atrás.
- TV: selecciona canal anterior/ siguiente el televisor Philips (control remoto solamente)
- TUNER: sintoniza la frecuencia de la radio.

#### £ **Teclado numérico (0-9)**

- DISC: Introduce un número de título/pista del disco.
- TUNER: Introduce un número de emisora preestablecida.

#### ≤ **PROGRAM**

- DISC: inicia la programación.
- TUNER: inicia \*la programación automática/ manual de emisoras preestablecidas.

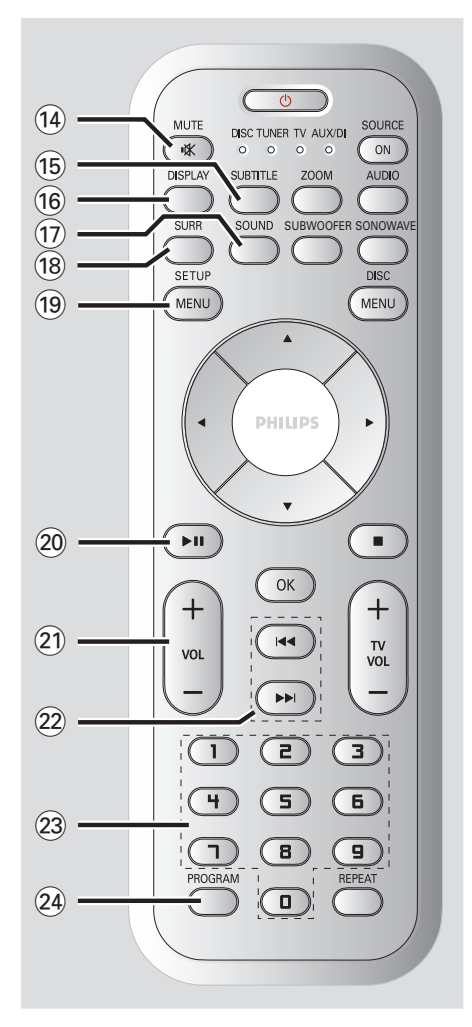

### **Unidad Principal**

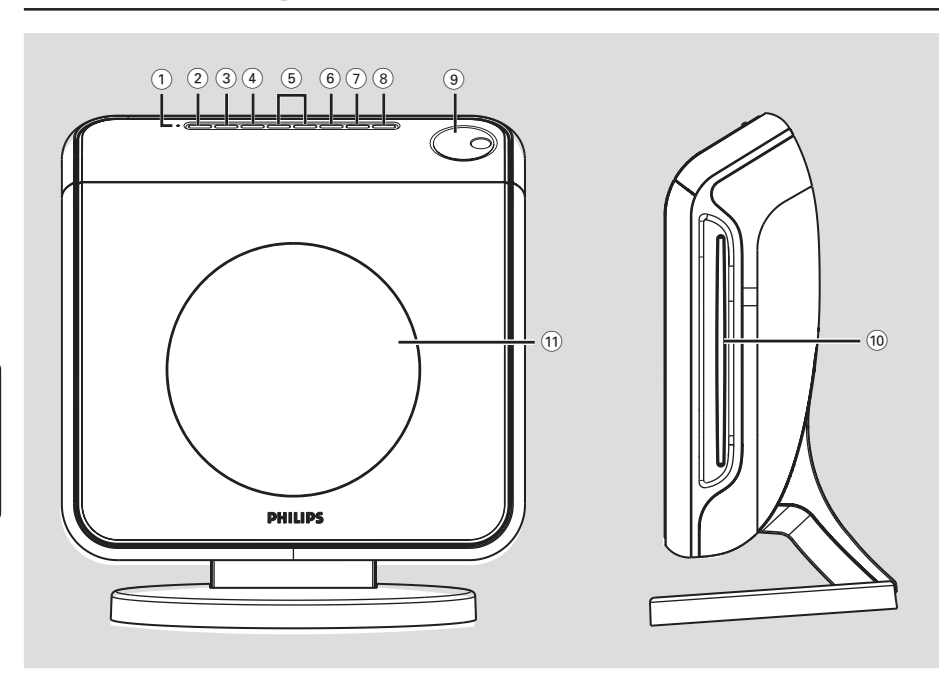

#### 1 **Indicador ECO POWER**

– Se enciende en el modo de espera Eco Power.

#### 2 **STANDBY ON (**B**)**

– Conmuta al modo de espera Eco Power o activa el sistema.

#### 3 **SOURCE**

– Selecciona el modo de fuente activa pertinente: DISC, TUNER FM, TV o AUX/DI.

#### 4 **SURROUND**

– Selecciona sonido envolvente multicanal o modo estéreo.

#### 5 **PREV / NEXT**

- DISC: seleccione una pista o mantenga pulsado este botón para buscar hacia delante/atrás.
- TUNER: sintoniza la frecuencia de la radio.

#### 6 **PLAY/PAUSE**

- DISC: inicia/hace una pausa en la reproducción.
- TUNER: inicia la instalación de emisora preestablecida en modo Plug & Play (solamente en la unidad principal).

#### 7 **STOP**

- Sale de una operación.
- DISC: detiene la reproducción.
- TUNER: mantenga pulsado este botón para borrar la presintonía de radio actual.

#### 8 **EJECT**

– DISC: expulsa el disco.

#### 9 **VOLUME**

- Ajusta el nivel del volumen.
- 0 **Ranura de discos**
- ! **Panel de visualización del sistema**

### **Paso 1: Preparación del control remoto**

Antes de utilizar el control remoto, retire la lámina de plástico protectora.

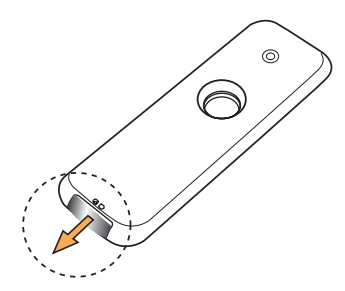

#### **Para cambiar la pila**

Extraiga el compartimento de la pila y sustitúyala por una pila de LITIO CR2025.

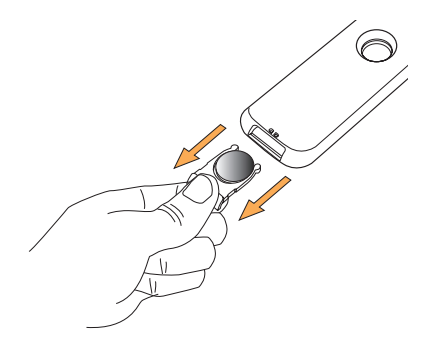

#### **¡PRECAUCIÓN!**

**– Retire las pilas si están gastadas o si no se utilizarán durante un periodo largo. – Las pilas contienen sustancias químicas, por lo tanto deben desecharse de la forma correcta.**

**Utilización del control remoto para hacer funcionar el sistema**

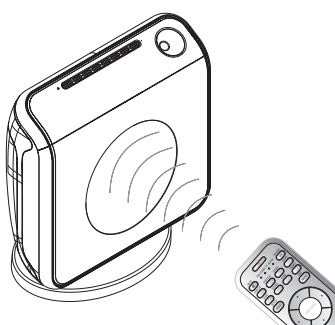

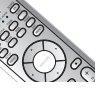

- $\bullet$  Apunte el control remoto directamente al sensor remoto (iR) de la unidad principal.
- 2 Pulse el botón **SOURCE** del mando a distancia para seleccionar el modo que desee utilizar (por ejemplo TV, DISC). La fuente seleccionada se encenderá en el panel LED durante unos segundos.
- <sup>3</sup> Después seleccione la función deseada (por ejemplo ▶,  $\blacktriangleright$  **▶** $\blacktriangleright$  ▶ $\blacktriangleright$   $\blacktriangleright$ .)*.*

#### **Paso 2: Encendido del sistema de DVD**

Pulse **SOURCE** para seleccionar:  $DISC \rightarrow TUNER FM \rightarrow TV \rightarrow AUX$  $\rightarrow$  DI  $\rightarrow$  DISC ....

#### **Conmutación al modo de espera Eco Power**

- Pulse **STANDBY ON (**B**)**. → La pantalla se pone en blanco.
	- → El indicador Eco Power se enciende en rojo.

#### **Paso 3: Configuración del televisor**

A fin de ver la reproducción del sistema de DVD en la pantalla, una vez conectado dicho sistema al televisor, encienda el televisor en el número de programa correspondiente al conector de entrada (por ejemplo, "EXT", "0", "AV").

- **1** Pulse **SOURCE** hasta que aparezca "JISE" en el panel de visualización.
- 2 Encienda el televisor y póngalo al canal de entrada de vídeo correcto. Debería verse la pantalla de fondo azul de DVD de Philips en el televisor.

➜ Normalmente estos canales están entre los canales más altos y más bajos y pueden llamarse FRONT, A/V IN o VIDEO. Para más detalles, consulte el manual de su televisor. ➜ O, puede ir al canal 1 de su televisor y después pulsar el botón de disminución de número de canal hasta que vea el canal de entrada de vídeo.

➜ O, el control remoto del televisor puede tener un botón o un interruptor que seleccione diferentes modos de vídeo.

#### **Configuración de la función de exploración progresiva (sólo para televisor de exploración progresiva)**

La pantalla de exploración progresiva muestra el doble de marcos por segundo que la exploración entrelazada (sistema de TV normal). La exploración progresiva utiliza casi el doble de líneas para ofrecer una resolución de imagen y una calidad mayores.

#### **¡IMPORTANTE!**

#### **Antes de activar la función de exploración progresiva, debe asegurarse de que:**

- 1) El televisor acepta señales progresivas (se requiere un televisor de exploración progresiva).
- 2) Ha conectado el sistema de DVD al televisor mediante Y Pb Pr (consulte la página 102).
- **1** Desactive el modo de exploración progresiva o active el modo de entrelazado en el televisor (consulte el manual de uso del televisor).
- **1** Pulse **SOURCE** hasta que aparezca "IISE" en el panel de visualización.
- 3 Encienda el televisor y seleccione el canal de entrada de vídeo adecuado (consulte la página 108).

➜ Aparece la pantalla con fondo azul del DVD en el televisor.

- 4 Pulse **SETUP MENU** en el control remoto.
- 5 Pulse 2 para seleccionar 'Video Setup Page' (Pág. config. vídeo).

6 Seleccione { **Component** } (Componente) > { **YUV** } y, a continuación, pulse **OK** para confirmar.

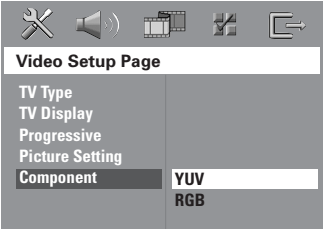

*CONSEJOS:* El ajuste subrayado es el ajuste predeterminado de fábrica. Para volver al menú anterior, pulse < Para retirar el menú, pulse **SETUP MENU**.

7 Seleccione { **Progressive** } > { **On** }

(Progresivo > Activado) y, a continuación, pulse **OK** para confirmar.

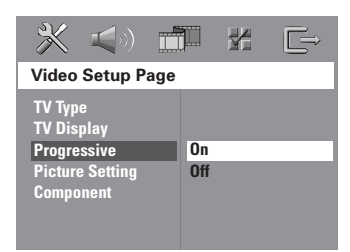

8 El menú siguiente aparecerá en el televisor.

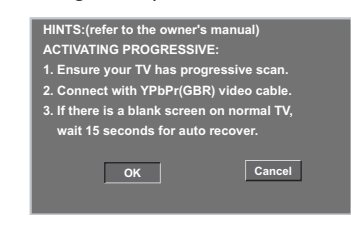

**9** Pulse **4** para resaltar **OK** en el menú y **OK** para confirmar.

**Hasta que no active el modo de exploración progresiva, no aparecerá la imagen en el televisor.**

- 0 Active la función de exploración progresiva del televisor (consulte el manual del uso del televisor).
	- → El menú siguiente aparecerá en el televisor.

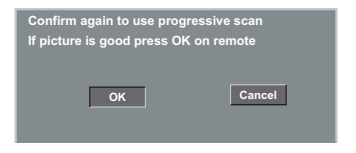

**10** Pulse  $\triangleleft$  para resaltar  $\triangleleft$  <sup>ok</sup> en el menú y **OK** para confirmar.

➜ La configuración ha finalizado. Ya puede disfrutar de una gran calidad de imagen.

#### **Si la imagen no aparece:**

Espere 15 segundos para dar tiempo a la recuperación automática. *O bien,*

- $\bullet$  Desactive la función de exploración progresiva pulsando **EJECT** en el sistema de DVD.
- $\bullet$  Pulse  $\triangleleft$  en el control remoto.
- 3 Pulse **SUBTITLE** en el control remoto. ➜ Aparece la pantalla con fondo azul del DVD en el televisor.

*Consejo útil:*

*– Existen televisores de exploración progresiva y de alta definición que no son totalmente compatibles con este sistema de DVD, lo que provoca una imagen poco natural cuando se reproduce un DVD de vídeo en el modo de exploración progresiva. Si éste es el caso, desactive la función de exploración progresiva tanto en el sistema de DVD como en el televisor.*

**Español**

*CONSEJOS:* El ajuste subrayado es el ajuste predeterminado de fábrica. Para volver al menú anterior, pulse <. Para retirar el menú, pulse **SETUP MENU**.

### **Cómo empezar (continuación)**

#### **Selección del sistema de color correspondiente**

Para que un DVD pueda reproducirse en este sistema DVD, el sistema de color del DVD, el televisor y el sistema DVD deben ser compatibles. Antes de cambiar el sistema de TV, asegúrese de que su televisor sea compatible con el sistema de color seleccionado.

- 1 El modo de disco, pulse **SETUP MENU**.
- <sup>■</sup> Pulse ► repetidamente para seleccionar { Video Setup Page } (Pág. config. vídeo).
- <sup>●</sup> Pulse ▲▼ para seleccionar { **TV Type** } (Tipo TV) y pulse  $\blacktriangleright$ .

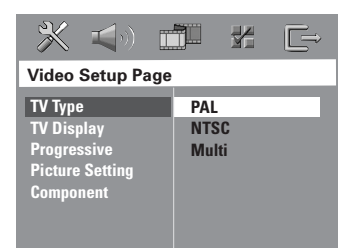

<sup>●</sup> Pulse ▲▼ para resaltar una de las opciones siguientes:

#### { **PAL** }

Si el televisor conectado es un sistema PAL, seleccione este modo. Cambiará la señal de vídeo de un disco NTSC al formato PAL.

#### { **NTSC** }

Si el televisor conectado es un sistema NTSC, seleccione este modo. Cambiará la señal de vídeo de un disco PAL al formato NTSC.

#### { **Multi** }

Si el televisor conectado es compatible con NTSC y PAL (multisistema), seleccione este modo. El formato de salida estará de acuerdo con la señal de vídeo del disco.

5 Seleccione un elemento y pulse **OK** para confirmar.

➜ Siga las instrucciones mostradas en el televisor para confirmar la selección (si las hay). → Sí aparece una pantalla de TV en blanco/ distorsionada, espere 15 segundos a que se realice la autorecuperación.

#### **Configuración del formato de pantalla del televisor**

Seleccione el formato de pantalla en el reproductor de DVD de acuerdo con el televisor que tiene conectado. El formato que usted selecciona debe estar disponible en el disco. Si no lo ésta, los ajustes del formato de pantalla del televisor no afectarán la imagen durante la reproducción.

- 1 El modo de disco, pulse **SETUP MENU**.
- <sup>●</sup> Pulse ▶ repetidamente para seleccionar { Video Setup Page } (Pág. config. vídeo).
- **3** Pulse  $\triangle$  **v** para seleccionar { **TV Display** } (Pantalla TV) y pulse ▶

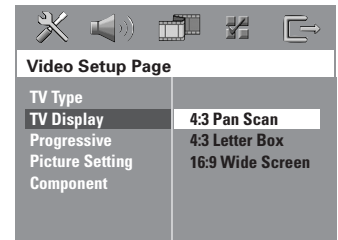

 $\bullet$  Pulse  $\blacktriangle \blacktriangledown$  para resaltar una de las opciones siguientes:

{ **4:3 Pan Scan** } (Panorámica) Si tiene un televisor normal y quiere que ambos lados de la

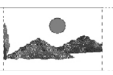

imagen se recorten o formateen para que ésta encaje en la pantalla de su televisor.

{ **4:3 Letter box** } (Buzón)

Si tiene un televisor normal. En este caso, se mostrara una

imagen amplia con bandas negras en las partes superior e inferior de la pantalla del televisor.

{ **16:9 Wide Screen** } Si tiene un televisor de pantalla amplia.

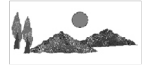

5 Seleccione un elemento y pulse **OK** para confirmar.

*CONSEJOS:* El ajuste subrayado es el ajuste predeterminado de fábrica.

Para volver al menú anterior, pulse < Para retirar el menú, pulse **SETUP MENU**.

110

### **Paso 4: Ajuste de la preferencia de idioma**

Puede seleccionar sus ajustes de idioma preferidos de forma que este sistema DVD pase automáticamente al idioma seleccionado cada vez que coloque un disco. Si el idioma seleccionado no está disponible en un disco, en lugar de él se utilizará el idioma por defecto del disco.

El idioma en pantalla para el menú del sistema seguirá siendo el establecido por usted, sean cuales sean los idiomas de los diversos discos.

**Configuración del idioma visualizado en pantalla**

- 1 El modo de disco, pulse **SETUP MENU**.
- Pulse ▶ para seleccionar { General Setup Page } (Pág. config. general).
- 3 Pulse 34 para seleccionar { **OSD Language** } (Idioma menús) y pulse  $\blacktriangleright$ .

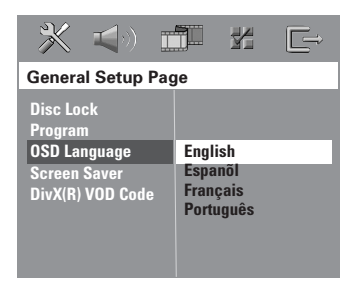

4 Pulse  $\blacktriangle\blacktriangledown$  para seleccione un idioma y pulse **OK**.

**Configuración del idioma Audio, Subtítulos y Menú de disco**

- **■** Pulse dos veces para detener la reproducción (si está activada), y pulse **SETUP MENU**.
- <sup>2</sup> Pulse ► repetidamente para seleccionar 'Preference Page' (Pág de preferencias).
- $\bullet$  Pulse  $\blacktriangle \blacktriangledown$  para resaltar una de las opciones siguientes a la vez, y pulse  $\blacktriangleright$ .
	- { **Audio** } (banda de sonido del disco)
	- { **Subtitle** } (Subtítulos del disco)
	- { **DISC Menu** } (menú de disco)

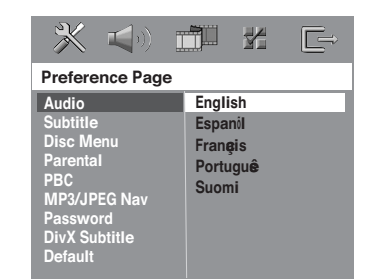

 $\bullet$  Pulse  $\blacktriangle \blacktriangledown$  para seleccione un idioma y pulse **OK**.

**Si el idioma que desea no está en la lista, seleccione** { **Others** }(Otros)**,** Utilice el **Teclado numérico (0-9)** del control remoto para introducir el código de idioma de 4 dígitos 'XXXX' (consulte la página 5 "Código de idioma") y pulse **OK** para confirmar.

 $\bullet$  Repita los pasos  $\bullet$   $\bullet$  para otros ajustes.

*CONSEJOS:* El ajuste subrayado es el ajuste predeterminado de fábrica. Para volver al menú anterior, pulse < Para retirar el menú, pulse **SETUP MENU** 

### **Operaciones de disco**

#### **¡IMPORTANTE!**

**– Si el icono de inhibición (ø o X) aparece en la pantalla del televisor cuando se pulsa un botón, significa que la función no está disponible en el disco actual o en el momento actual. – Los discos y reproductores de DVD están diseñados con restricciones regionales. Antes de reproducir un disco, asegúrese de que el disco corresponde a la misma zona que el reproductor.**

**– No introduzca ningún objeto que no sean discos en la ranura de discos. Si lo hace, puede producir un mal funcionamiento del reproductor de discos.**

**Discos que pueden reproducirse**

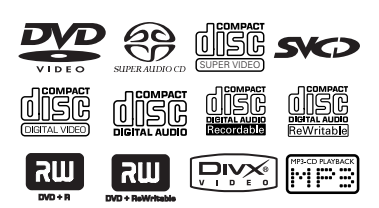

#### **Su sistema de cinema casero DVD reproducirá:**

- Discos de Versatile Digital (DVDs)
- CDs de vídeo (VCDs)
- CDs Super Video (SVCDs)
- CDs Super Audio (SACDs)
- Discos de vídeo digital finalizados + (DVD+R[W]) grabable[reescribible]
- Discos compactos (CDs)
- Discos MP3, Discos Picture (Kodak, JPEG) enCD-R(W):
	- Formato JPEG/ISO 9660/UDF
	- Compatibilidad de resolución JPEG de hasta 3072 x 2048
	- Frecuencias de muestreo soportadas: 32 kHz, 44,1 kHz, 48 kHz
	- Velocidades en bits soportadas: 32~256 kbps, velocidades en bits variables
- Disco MPEG-4 en CD-R[W]:
- Perfil simple
- Perfil simple avanzado (640-480)
- Disco DivX® en CD-R[W] y DVD+R[W]:
	- $-$  DivX 3,11, 4,x y 5,x
	- GMC (Compensación de movimiento global) y Q-Pel (Un cuarto de píxel) no es compatible

### El código de región (la 'X' representa el

**Código de región**

número del código correspondiente) se muestra en el panel posterior de este dispositivo.

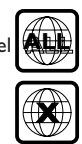

Si el disco DVD tiene un código de región diferente, no se puede reproducir en este dispositivo.

#### *Consejos útiles:*

*– Quizás no sea posible reproducir un CD-R/RW o un DVD-R/RW en todos los casos debido al tipo de disco o al estado de la grabación.*

*– Si tiene algún problema reproduciendo cierto disco, retire el disco y pruebe uno diferente. Los discos formateados incorrectamente no se reproducirán en este sistema DVD.*

*CONSEJOS:* No es posible reproducir algunos discos en este del sistema DVD debido a la configuración y características del disco, o a las condiciones de grabación y el software de creación.

#### **Reproducción de discos**

- **1 Pulse SOURCE** hasta que aparezca "DISE" en el panel de visualización.
- 2 Encienda televisor y seleccione el canal de entrada de vídeo correcto. (Véase la página 108 "Configuración del televisor"). ➜ Debería verse la pantalla de fondo azul de DVD en el televisor.
- <sup>3</sup> Inserte un disco en la ranura de discos. ➜ Asegúrese de que la etiqueta del disco esté hacia fuera. En discos de doble cara, cargue la cara que desee reproducir hacia fuera. ➜ Al cargar un disco de 8 cm, colóquelo en el centro del cargador de discos.

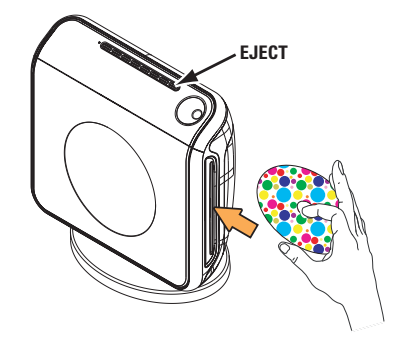

4 La reproducción se inicia automáticamente. → Si en el televisor aparece un menú del disco, véase la página 114 "Utilización del menú del disco".

→ Si el disco está bloqueado por control parental, debe introducir su contraseña de 6-dígitos. (Véase las páginas 125~126).

5 Para extraer el disco, pulse **EJECT** (o mantenga pulsado el botón ■ del control remoto).

#### **Modo de espera Eco Power automático**

Es una función de ahorro de energía, por la que el sistema pasará automáticamente al modo de espera Eco Power si no se pulsa ningún botón durante 30 minutos después de que se haya terminado de reproducir un disco.

#### **Controles de reproducción básicos**

#### **Pausa en la reproducción**

Durante la reproducción de un disco, pulse **>II (PLAY PAUSE)**.

→ Para reanudar la reproducción normal, vuelva a pulsar el mismo botón.

#### **Selección de otra pista/capítulo**

Pulse  $\left|\blacktriangleleft\blacktriangleleft$  /  $\blacktriangleright\blacktriangleright\right|$  (PREV / NEXT) o utilice el **Teclado numérico (0-9)** para introducir un número de pista/capítulo.

➜ Si la función de repetición está establecida, al pulsarse  $\blacktriangleleft$  /  $\blacktriangleright$  se volverá a reproducir la misma pista/capítulo.

#### **Búsqueda hacia atrás/delante**

Pulse y mantenga apretado  $\blacktriangleleft$  / $\blacktriangleright$ **(PREV / NEXT)**.

→ Durante una búsqueda, al pulsarse  $|\blacktriangleleft|$  /  $|\blacktriangleright|$  de nuevo se aumentará la velocidad de búsqueda. → Pulse **>II** (o **PLAY PAUSE**) para

reanudar la reproducción normal.

**Parada de la reproducción**

Pulse ■ ( STOP ).

*CONSEJOS:* No es posible reproducir algunos discos en este del sistema DVD debido a la configuración y características del disco, o a las condiciones de grabación y el software de creación.

#### **Selección de diversas funciones de reproducción repetida/ aleatoria**

● Durante la reproducción de un disco, pulse **REPEAT** continuamente para seleccionar un modo de reproducción.

#### DVD

- ™ RPT ONE (repetición capítulo)
- → RPT TT (repetir título)
- → SHUFFLE (aleatoria)
- → RPT SHF (repetir reproducción aleatoria)
- → RPT OFF (salir del modo de repetición)

#### VCD/SVCD/CD

- $\rightarrow$  RPT ONE (repetición actual)
- ™ RPT ALL (repetición disco)
- $\rightarrow$  SHUFFLE (aleatoria)
- $\rightarrow$  RPT SHF (repetir reproducción aleatoria)
- → RPT OFF (salir del modo de repetición)

#### MP3/SACD/DivX

- $\rightarrow$  RPT ONE (repetición actual)
- $\rightarrow$  RPT ALL/RPT FLD (repetición carpeta)
- $\rightarrow$  SHUFFLE (aleatoria)
- → RPT OFF (salir del modo de repetición)

#### *Consejo útiles:*

*– Para un VCD, si el modo PBC está activado, la repetición de reproducción no es posible.*

### **Otras operaciones de reproducción de vídeo (DVD/ VCD/SVCD)**

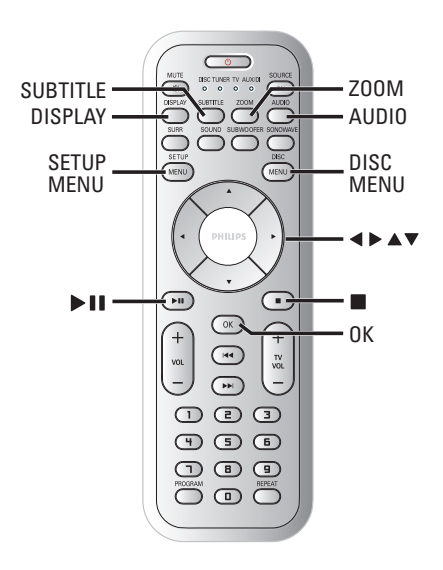

#### **Utilización del menú del disco**

Según el disco, en la pantalla del televisor puede aparecer un menú cuando coloca el disco.

#### **Para seleccionar una función o elemento de reproducción**

● Utilice las teclas <**D**  $\blacktriangle$  **V** o el **teclado numérico (0-9)** en el control remoto, y después pulse **OK** para iniciar la reproducción.

#### **Para acceder al menú o suprimirlo**

Pulse **DISC MENU.** 

114

*CONSEJOS:* No es posible reproducir algunos discos en este del sistema DVD debido a la configuración y características del disco, o a las condiciones de grabación y el software de creación.

#### **Visualización de la información de reproducción**

Muestra la información del disco y su estado actual (por ejemplo, el título o número de capítulo, el tiempo de reproducción transcurrido, el idioma del sonido y de los subtítulos). Hay una serie de operaciones que se pueden realizar sin interrumpir la reproducción del disco.

**1** Durante la reproducción de un disco, pulse **DISPLAY**.

 $\rightarrow$  En la pantalla del televisor aparece una lista de los datos disponibles en el disco.

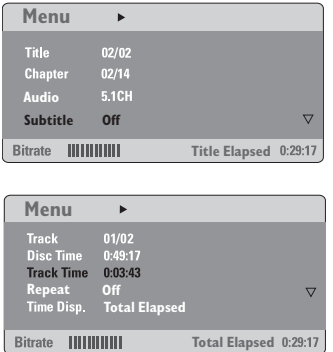

2 Pulse 34 para ver la información y pulse **OK** para obtener acceso.

3 Utilice el **teclado numérico (0-9)** para introducir el número/tiempo o pulse AV para realizar la selección y después pulse **OK** para confirmarla.

→ La reproducción cambiará al tiempo escogido o al título/capítulo/pista seleccionada.

#### **Reanudación de la reproducción a partir del punto en que se paró**

Este sistema de DVD permite reanudar la reproducción de los discos a partir del punto en que se detuvieron por última vez (sólo es posible para los 10 últimos discos que se grabaron sin un menú).

- **1** Coloque uno de los últimos 10 discos.
- 2 Mientras "LOADING" (Cargando) aparece en la pantalla de panel, pulse **>II** (PLAY PAUSE) para iniciar la reproducción desde el último punto de detención.

**Para cancelar el modo de reanudación**

● En modo de parada, vuelva a pulsar Ç (**STOP**).

#### **Zoom de ampliación**

Esta función le permite aumentar la imagen de la pantalla del televisor y realizar una panorámica a través de la imagen aumentada.

**D** Durante la reproducción de un disco, pulse **ZOOM** repetidamente para seleccionar un factor de zoom diferente.

→ Utilice las teclas <  $\blacktriangleright \blacktriangle \blacktriangleright$  para ver el resto de la imagen ampliada.

- → La reproducción continuará.
- 2 Pulse **ZOOM** hasta restablecer el tamaño original.

*CONSEJOS:* No es posible reproducir algunos discos en este del sistema DVD debido a la configuración y características del disco, o a las condiciones de grabación y el software de creación.

### **Operaciones de disco (continuación)**

#### **Cambio del idioma de la banda sonora**

Esta operación funciona solamente en DVDs con idiomas múltiples de banda sonora, puede cambiar el idioma durante la reproducción del DVD.

Pulse **AUDIO** repetidamente para seleccionar diferentes idiomas de audio.

#### **Para VCD – Cambio del canal de audio**

Pulse **AUDIO** para seleccionar los canales de audio disponibles suministrados por el disco (ESTÉREO, IZQ. MONO, DER. MONO o MEZCLA-MONO).

#### **Cambio del idioma de subtítulos (DVD solamente)**

Esta operación solamente funciona con DVDs con idiomas de subtítulos múltiples, puede cambiar el idioma durante la reproducción del DVD.

● Pulse **SUBTITLE** repetidamente para seleccionar diferentes idiomas de subtítulos.

#### **Control de reproducción (PBC) (VCD solamente)**

PBC (control de reproducción) le permite reproducir CDs de vídeo de forma interactiva, siguiendo al menú en pantalla. También se puede acceder a esta función a través del menú "CONF. PREFERENCIAS" (consulte la página 126).

#### **Para VCDs con función de control de reproducción (PBC) (sólo versión 2.0)**

- En modo de parada, pulse **DISC MENU** para conmutar entre 'PBC ON' (PBC Act.) y 'PBC OFF' (PBC Desact.), y la reproducción empezará automáticamente.
	- ➜ Si se selecciona 'PBC Act.', el menú del disco (si está disponible) aparecerá en el televisor. Utilice ▲ ▼ para seleccionar una opción de reproducción y pulse **OK** para confirmarla o utilice el teclado numérico (0-9).

➜ Si selecciona 'PBC Desact.', el VCD se saltará el menú de índice e iniciará la reproducción directamente desde el principio.

*CONSEJOS:* No es posible reproducir algunos discos en este del sistema DVD debido a la configuración y características del disco, o a las condiciones de grabación y el software de creación.

### **Operaciones de disco (continuación)**

#### **Reproducción de disco MP3/ JPEG/MPEG-4**

Este reproductor puede reproducir ficheros MPEG-4, MP3, JPEG, VCD y SVCD en un disco CD-R/RW grabado personalmente o en un CD comercial.

#### **¡IMPORTANTE!**

Tiene que encender el televisor y seleccionar el canal de entrada de vídeo correcto. (Véase la página 108 "Configuración del televisor").

<sup>1</sup> Inserte un disco.

➜ El tiempo de lectura del disco puede exceder 30 segundos debido a la complejidad de la configuración del directorio/fichero. → El menú del disco aparece en la pantalla del televisor.

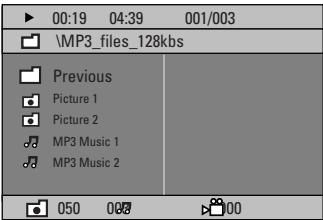

- 2 Si el menú principal del disco contiene varias carpetas, pulse  $\blacktriangle \blacktriangledown$  para seleccionar la carpeta que desee y pulse **OK** para abrirla.
- $\bullet$  Pulse  $\blacktriangle \blacktriangledown$  para seleccionar una pista o archivo y pulse **OK** para iniciar la reproducción. → La reproducción se iniciará a partir del archivo seleccionado y continuará hasta el final de la carpeta.

Durante la reproducción, puede;

- Pulsar  $\left| \blacktriangleleft \right|$  /  $\blacktriangleright$  para seleccionar otra pista/ archivo en la carpeta actual.
- Mantenga pulsado  $\blacktriangleleft$  /  $\blacktriangleright$  para buscar rápidamente una pista hacia delante/atrás.
- Para seleccionar otra carpeta del disco actual, pulse  $\blacktriangle$  para volver al menú raíz y después pulse ▲ ▼ para realizar su selección y pulse **OK** para confirmar.
- Pulse **REPEAT** continuamente para acceder a un 'Modo de reproducción' diferente.
- Pulse ▶II (**PLAY PAUSE**) para interrumpir la reproducción y pulse el mismo botón de nuevo para reanudarla.

#### **Reproducción de música MP3 e imágenes JPEG simultáneamente**

**1** Coloque un disco MP3 que contenga música e imágenes.

➜ El menú del disco aparece en la pantalla del televisor.

- 2 Seleccione una pista MP3 y pulse **>II (PLAY PAUSE**) para iniciar la reproducción.
- <sup>5</sup> Durante la reproducción de música MP3, utilice las teclas  $\blacktriangle \blacktriangleright \blacktriangle \blacktriangledown$  para seleccionar una carpeta de imágenes del menú del disco y pulse 2; (**PLAY PAUSE**).

→ Los archivos de imágenes se reproducirán uno tras otro hasta el final de la carpeta.

4 Para parar la reproducción simultánea, pulse **DISC MENU** y después Ç (**STOP**).

*Consejos útiles:*

*– Quizás no sea posible reproducir ciertos discos MP3/ JPEG/ DivX/ MPEG-4 debido a la configuración y características de los mismos o al estado de la grabación.*

*– Es normal experimentar un "salto" ocasional mientras se escuchan discos MP3.*

*– Es normal experimentar una pixelación ocasional durante la reproducción del MPEG-4/ DivX debido a la claridad del contenido digital durante la descarga de Internet.*

*– Para discos de multisesión con diferentes formatos, solamente estará disponible la primera sesión.*

*CONSEJOS:* No es posible reproducir algunos discos en este grabador de DVD debido a la configuración y características del disco, o a las condiciones de grabación y el software de creación.

### **Operaciones de disco (continuación)**

#### **Reproducción de un disco de imágenes (presentación de diapositivas)**

#### **¡IMPORTANTE!**

**Español**

Tiene que encender el televisor y seleccionar el canal de entrada de vídeo correcto. (Véase la página 108 "Configuración del televisor").

Coloque un disco de imágenes (CD Kodak Picture, JPEG).

➜ Para un disco Kodak, se inicia la reproducción de diapositivas.

→ Para un disco JPEG, el menú de imágenes aparece en la pantalla del televisor.

Pulse 2; (**PLAY PAUSE**) para iniciar la muestra de diapositivas.

#### **Función de vista previa**

Esta función le permite conocer el contenido de la carpeta actual o de todo el disco.

■ Durante la reproducción de un disco, pulse (**STOP**).

→ Aparecen miniaturas de 12 imágenes en la pantalla del televisor.

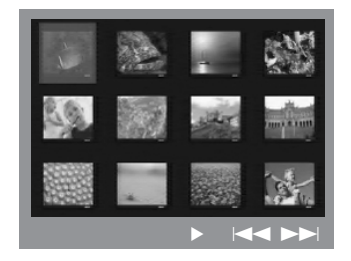

- **2** Pulse  $|\blacktriangleleft|$  /  $\blacktriangleright$  para visualizar otras imágenes o cambiar de página.
- $\bullet$  Utilice las teclas  $\blacktriangle \blacktriangleright \blacktriangle \blacktriangledown$  para resaltar una de ellas y pulse **OK** para reproducir.
- 4 Pulse **DISC MENU** para ir al menú de CD-Picture.

#### **Ampliación de imagen/zoom**

- $\bullet$  Durante la reproducción de un disco, pulse **ZOOM** repetidamente para seleccionar un factor de zoom diferente.
- **2** Utilice las teclas  $\blacktriangle \blacktriangleright \blacktriangle \blacktriangledown$  para ver la imagen en zoom.

#### **Rotación/inversión de las imágenes**

Durante la reproducción, utilice las teclas **1 → A** v para girar la imagen en la pantalla del televisor.

botón  $\blacktriangle$ : gira la imagen sobre el eje vertical. botón **▼**: gira la imagen sobre el eje horizontal. botón < : gira la imagen en sentido antihorario. botón 2: gira la imagen en sentido horario.

#### **Formatos de imagen JPEG compatibles**

#### **Formato de archivo:**

– La extensión de archivo debe ser '\*.JPG' y no '\*.JPEG'.

– Sólo se pueden visualizar las imágenes fijas DCF estándar o las imágenes JPEG como, por ejemplo, las de extensión TIFF. No se pueden reproducir imágenes en movimiento, Motion JPEG progresiva y otros formatos o imágenes en formatos distintos de JPEG o con sonido como, por ejemplo, archivos AVI.

– Puede que pase más tiempo hasta que el sistema de DVD muestre el contenido del disco en el televisor, debido al gran número de canciones/imágenes recopiladas en un disco.

*CONSEJOS:* No es posible reproducir algunos discos en este grabador de DVD debido a la configuración y características del disco, o a las condiciones de grabación y el software de creación.

#### **Reproducción de un Super Audio CD (SACD)**

Existen tres tipos de discos SACD: de capa simple, de capa doble o disco híbrido. El disco híbrido contiene la capa de un Super Audio CD y la de un CD de audio estándar pero sólo la capa SACD se puede leer en este reproductor de DVD.

#### **1** Cargue un SACD.

→ El menú del disco aparecerá en la pantalla del televisor.

<sup>2</sup> La reproducción comenzará automáticamente. ➜ Si el SACD está compuesto por pistas estéreo y pistas multicanal, las multicanal tendrán prioridad para la reproducción. ➜ Para reproducir pistas estéreo utilice las teclas ▲ ▼ para seleccionarlas en el menú de disco y, a continuación, pulse **>II** (PLAY **PAUSE**).

*Consejo útil:*

*– No es posible la programación de pistas SACD.*

#### **Reproducción de un disco DivX**

Este sistema de DVD puede reproducir discos de película DivX descargados del ordenador al reproductor de CD-R/RW (consulte la página 121 para obtener más información).

- **1** Cargue un disco DivX.
- <sup>2</sup> Si la película DivX contiene subtítulos externos, el menú de subtítulos aparecerá en el televisor para que realice la selección.
- En tal caso, si pulsa **SUBTITLE** en el control remoto, se activarán o desactivarán los subtítulos.
- 3 Pulse 2; (**PLAY PAUSE**) para iniciar la reproducción.
- Si se han incorporado subtítulos en varios idiomas al disco DivX, utilice el botón **SUBTITLE** para cambiar el idioma de los subtítulos durante la reproducción de la película.

*Consejos útiles:*

*– Se admiten los archivos de subtítulos con las siguientes extensiones de nombre de archivo (.srt, .smi, .sub, .ssa, .ass) pero no aparecen en el menú de navegación del archivo.*

*– El nombre de archivo de subtítulos debe ser el mismo que el nombre del archivo de película.*

*– Los subtítulos sólo pueden tener un máximo de 35 caracteres.*

*CONSEJOS:* No es posible reproducir algunos discos en este grabador de DVD debido a la configuración y características del disco, o a las condiciones de grabación y el software de creación.

Esta configuración de DVD se realiza a través del televisor, permitiéndole personalizar el sistema DVD de acuerdo con sus requisitos particulares.

### **Acceso a General Setup Page (Página de configuración general)**

- 1 El modo de disco, pulse **SETUP MENU**.
- **2** Pulse < > para seleccionar 'General Setup Page' (Pág. config. general).
- 3 Pulse **OK** para confirmar.

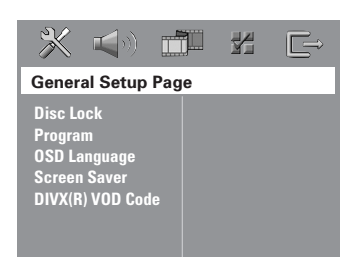

#### **Bloqueo/desbloqueo del DVD para su reproducción**

No todos los DVDs están clasificados o codificados por el fabricante del disco. Puede impedir que un DVD específico se reproduzca bloqueando el DVD, o desbloquear el mismo sea cual sea su clasificación. El sistema DVD puede memorizar ajustes para 40 discos.

**1** En 'General Setup Page' (Pág. config. general), pulse 3 4 para resaltar { **Disc Lock** } (Bloqueo Disco) y pulse ▶.

#### { **Lock** } (Bloquear)

Seleccione esto para bloquear la reproducción del disco actual. El acceso posterior a un disco bloqueado requiere una contraseña de seis dígitos. La contraseña por defecto es '136900' (Véase la página 127 "Cambio de la contraseña").

#### { **Unlock** } (Desbloquear)

Seleccione esto para desbloquear el disco y permitir la reproducción futura.

**2** Pulse  $\blacktriangle$   $\blacktriangledown$  para seleccionar un ajuste y pulse **OK** para confirmar.

#### **Programa (excepto CD-Picture/ MP3/SACD)**

Puede reproducir el contenido del disco en el orden que quiera programando el orden de reproducción de las pistas. Es posible almacenar hasta 20 pistas.

1 Pulse **PROGRAM** en el control remoto. *O*

En 'General Setup Page' (Pág. config. general), pulse 3 4 para resaltar { **Program** } (Programa), después pulse 2 para seleccionar { **Input Menu** } (Menú Intro).

2 Pulse **OK** para confirmar.

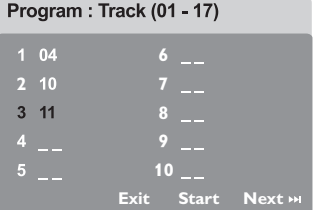

#### **Especifique la pista/capítulo deseada**

- **3** Introduzca un número de pista/capítulo válido con los botones **Teclado numérico (0-9)**.
- 4 Utilice las teclas < ▶ ▲ ▼ para cambiar el cursor de posición. ➜ Si el número de pista/capítulo es superior al diez, pulse  $\blacktriangleright$  para abrir la siguiente página y continuar con la programación, o bien → Utilice las teclas < > ▲ ▼ para resaltar el

botón { **Next** } (Siguiente) y pulse **OK**.

 $\bullet$  Repita los pasos  $\bullet$ ~ $\bullet$  para introducir otro número de pista/capítulo.

*CONSEJOS:* El ajuste subrayado es el ajuste predeterminado de fábrica. Para volver al menú anterior, pulse < Para retirar el menú, pulse **SETUP MENU**.

**Españo** 

c

#### **Supresión de una pista/capítulo**

- $\bullet$  Utilice las teclas  $\blacktriangle \blacktriangleright \blacktriangle \blacktriangledown$  para situar el cursor en la pista/capítulo que desea suprimir del programa.
- 7 Pulse **OK** para confirmar la supresión

#### **Reproducción de pista/capítulo**

<sup>8</sup> Utilice las teclas < ► ▲ ▼ para situar el cursor sobre el botón { **Start** } (Inicio) y pulse **OK**. → La unidad reproducirá las pista/capítulo seleccionadas en el orden programado.

#### **Para salir de la reproducción de programa**

**9** Utilice las teclas  $\blacktriangle \blacktriangleright \blacktriangle \blacktriangledown$  para situar el cursor sobre el botón { **Exit** } (Salir) y pulse **OK**.

#### **Configuración del idioma visualizado en pantalla**

Este menú contiene varias opciones de idioma en pantalla. Para detalles al respecto, consulte la página 111.

#### **Protector de pantalla – activación/ desactivación**

El protector de pantalla le ayudará a evitar daños a la pantalla de su televisor.

1 En 'General Setup Page' (Pág. config. general), pulse 3 4 para resaltar { **Screen Saver** } (Prot. Pant.) y pulse 2.

#### { **On** } (Activado)

Seleccione esto si desea apagar la pantalla del televisor cuando la reproducción se detenga o se interrumpa qerante más de 15 minutos.

{ **Off** } (Desactiv.) Desactivación del protector de pantalla.

**2** Pulse  $\blacktriangle \blacktriangledown$  para seleccionar un ajuste y pulse **OK** para confirmar.

#### **Código de registro VOD DivX®**

Philips le proporciona el código de registro de vídeo bajo demanda (VOD) DivX® que le permite alquilar y adquirir vídeos mediante el servicio VOD DivX®. Si desea obtener más información, visite www.divx.com/vod.

- **1** En 'General Setup Page' (Pág. config. general), pulse 3 4 para resaltar { **DIVX(R) VOD**  $Code$  } (CÓDIGO VOD DIVX(R)) y pulse  $\blacktriangleright$ . → Aparecerá el código de registro.
- 2 Pulse **OK** para salir.
- 3 Utilice el código de registro para adquirir o alquilar los vídeos del servicio VOD DivX® en www.divx.com/vod. Siga las instrucciones y descargue el vídeo en un CD-R/RW para su reproducción en este sistema de DVD.

#### *Consejo útil:*

*– Los vídeos descargados de VOD DivX® sólo se pueden reproducir en este sistema de DVD.*

*CONSEJOS:* El ajuste subrayado es el ajuste predeterminado de fábrica. Para volver al menú anterior, pulse < Para retirar el menú, pulse **SETUP MENU**.

#### **Acceso a la página de configuración de sonido (Audio Setup Page)**

- 1 El modo de disco, pulse **SETUP MENU**.
- **2** Pulse < > para seleccionar 'Audio Setup Page' (Pág. config. audio).
- 3 Pulse **OK** para confirmar.

**Español**

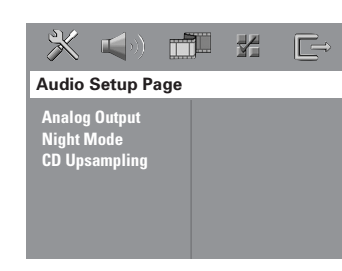

#### **Ajuste de la salida analógica**

Ajuste de la salida analógica de acuerdo con la capacidad de reproducción del sistema de cinema casero DVD. Esta función también puede accederse a través del botón **SURR.** en el control remoto.

1 En {AUDIO SETUP PAGE} (Pág. config. audio), pulse 34 para resaltar {**ANALOG OUTPUT**} (Salida Analógica) y pulse ▶.

#### **{ STEREO }** (Estéreo)

Seleccione esta opción para cambiar la salida de canal a estéreo que produce sonido solamente de los dos altavoces delanteros y del subwoofer.

**{ MULTI-CHANNEL }** (Multicanal) Seleccione esta opción para activar salida de Multicanal.

**2** Pulse  $\triangle$   $\blacktriangledown$  para seleccionar un ajuste y pulse **OK** para confirmar.

#### *Consejo útiles:*

*– Si selecciona el modo "Multi-Channel", desactivará la función de muestreo ascendente de CD.*

#### **Modo nocturno – activación/ desactivación**

Cuando el modo nocturno está activado, las salidas de alto volumen se suavizan y las salidas de bajo volumen se suben a un nivel audible. (DVD solamente). Es útil para ver su película de acción favorita sin molestar a otras personas durante la noche.

**1** En 'Audio Setup Page' (Pág. config. audio), pulse 3 4 para resaltar { **Night Mode** } (Modo Nocturno) y pulse  $\blacktriangleright$ .

#### { **On** } (Activado)

Seleccione esta opción para equilibrar el volumen.

#### { **Off** } (Desactiv.)

Seleccione esta opción cuando quiera disfrutar del sonido envolvente con su gama dinámica completa.

**2** Pulse  $\blacktriangle \blacktriangledown$  para seleccionar un ajuste y pulse **OK** para confirmar.

#### **CD Upsampling**

Esta función le permite convertir su CD de música a una frecuencia de muestreo más alta, saltará utilizando un sofisticado procesamiento de señales digitales para obtener una mejor calidad de sonido.

#### **Si ha activado el upsampling, el sistema pasará automáticamente al modo de estéreo.**

**1** En 'Audio Setup Page' (Pág. config. audio), pulse **△ ▼** para resaltar { **CD Upsampling** } (Muestr. Asc.) y pulse ▶.

{ **Off** } (Desactiv.) Seleccione esto para desactivar el muestreo de CD.

#### { **88.2 kHz (X2)** }

Seleccione esto para convertir la frecuencia de muestreo de los CDs a un nivel el doble del original.

**2** Pulse  $\blacktriangle \blacktriangledown$  para seleccionar un ajuste y pulse **OK** para confirmar.

#### *Consejo útiles:*

*– Si pulsa el botón SURR del mando a distancia para seleccionar el modo "Multicanal", desactivará la función de muestreo ascendente de CD.*

*CONSEJOS:* El ajuste subrayado es el ajuste predeterminado de fábrica.

Para volver al menú anterior, pulse < Para retirar el menú, pulse **SETUP MENU**.

#### **Acceso a la página de configuración de vídeo (Video Setup Page)**

- 1 El modo de disco, pulse **SETUP MENU**.
- **2** Pulse < > para seleccionar 'Video Setup Page' (Pág. config. vídeo).
- 3 Pulse **OK** para confirmar.

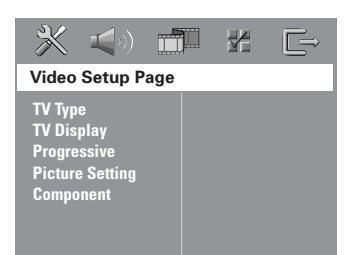

#### **Tipo TV**

Este menú contiene las opciones para seleccionar el sistema de color que corresponda al televisor conectado. Para detalles al respecto, consulte la página 110.

#### **Pantalla TV**

Este menú contiene las opciones de ajuste de la relación de aspecto de la pantalla del sistema DVD de acuerdo con el televisor conectado. Para detalles al respecto, consulte la página 110.

#### **Función progresiva: encendido/ apagado**

En el modo de exploración progresiva puede disfrutar de una imagen de gran calidad con menos parpadeos. Sólo funciona si tiene conectados los conectores Y, Pb y Pr del reproductor de DVD a un televisor compatible con la entrada de vídeo de exploración progresiva. De otro modo, la imagen no aparecerá o se mostrará distorsionada. Para configurar la exploración progresiva correctamente, consulte la página 108~109.

#### **IMPORTANTE**

#### **Antes de activar la función de exploración progresiva, debe asegurarse de que:**

- 1) Ha encendido la función de exploración progresiva del televisor (consulte el manual del usuario del TV).
- 2) Ha conectado el sistema de DVD al televisor mediante Y Pb Pr (consulte la página 102).
- 1 En 'Video Setup Page' (Pág. config. vídeo) pulse ▲ ▼ para resaltar { **Progressive** } y pulse ▶.
	-

#### { **Off** } (Desactiv.)

Selecciónelo para desactivar la función de exploración progresiva.

#### { **On** } (Activado)

Selecciónelo para activar la función de exploración progresiva.

2 Pulse  $\blacktriangle \blacktriangledown$  para seleccionar un ajuste y pulse **OK** para confirmar.

→ Siga las instrucciones mostradas en el televisor para confirmar la selección (si las hay). ➜ Sí aparece una pantalla de TV en blanco/ distorsionada, espere 15 segundos a que se realice la autorecuperación.

*CONSEJOS:* El ajuste subrayado es el ajuste predeterminado de fábrica. Para volver al menú anterior, pulse < Para retirar el menú, pulse **SETUP MENU** 

#### **Ajuste del imagen**

Este sistema DVD proporciona tres juegos predefinidos de ajustes de color de imágenes y un ajuste personal que puede definir usted mismo.

1 En 'Video Setup Page' (Pág. config. vídeo) pulse ▲ **▼** para resaltar { **Picture Setting** } (Ajuste Imagen) y pulse 2.

#### { **Standard** } (Estándar)

Seleccione esta opción para obtener los colores originales.

#### { **Bright** } (Brillo)

Seleccione esta opción para obtener colores intensos.

#### { **Soft** } (Suave)

**Español**

Seleccione esto para atenuar el brillo de la imagen de TV.

#### { **Personal** }

Seleccione esto para personalizar el color de su imagen ajustando el brillo, el contraste, la tonalidad y el color (saturación).

- $2$  Pulse  $\blacktriangle$   $\blacktriangledown$  para seleccionar un ajuste y pulse **OK** para confirmar.
- 3 Si selecciona { **Personal** }, vaya a los pasos  $9 - 7.$

➜ Aparece el menú 'Personal Picture Setup' (Config Imagen Personal).

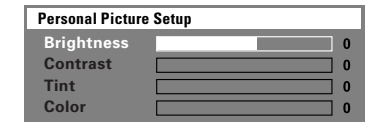

 $\bullet$  Pulse  $\blacktriangle \blacktriangledown$  para resaltar una de las opciones siguientes:

#### { **Brightness** } (Brillo)

Aumentando el valor se aumenta el brillo de la imagen y viceversa. Seleccione cero (0) para poner el ajuste medio.

#### { **Contrast** } (Contraste)

Aumentando el valor se aumenta la nitidez de la imagen y viceversa. Seleccione cero (0) para equilibrar el contraste.

#### { **Tint** } (Tonalidad)

El aumento o disminución de este valor cambiará la fase del color de la imagen.

{ **Color** } (Saturación) Aumentando el valor mejorará el color en su imagen y viceversa. Seleccione cero (0) para equilibrar el color.

- $\bullet$  Pulse  $\bullet$  para ajustar los valores de parámetros más apropiados para su preferencia personal.
- $\bullet$  Repita los pasos  $\bullet$   $\bullet$  para ajustar otras funciones de colores.
- **7** Pulse OK para confirmar.

#### **Ajuste de la salida de vídeo**

Elija el tipo de salida de vídeo que corresponda a la conexión de vídeo establecida entre el sistema de DVD y el televisor.

En 'Video Setup Page' (Pág. config. vídeo) pulse  $\blacktriangle \blacktriangledown$  para resaltar { **Component** } y pulse  $\blacktriangleright$ .

#### { **YUV** }

Seleccione esta opción si ha enchufado el sistema de DVD al televisor mediante conectores de vídeo de componente (Y, Pb, Pr).

#### { **RGB** }

Selecciónelo si ha conectado el sistema de DVD al televisor mediante un conector scart. El ajuste predeterminado de fábrica es RGB.

**2** Pulse  $\blacktriangle \blacktriangledown$  para seleccionar un ajuste y pulse **OK** para confirmar.

*CONSEJOS:* El ajuste subrayado es el ajuste predeterminado de fábrica. Para volver al menú anterior, pulse < Para retirar el menú, pulse **SETUP MENU**.

#### **Acceso a la página de preferencias (Preference)**

- Pulse dos veces para detener la reproducción (si está activada), y pulse **SETUP MENU**.
- **2** Pulse < > para seleccionar 'Preference Page' (Pág de preferencias).
- 3 Pulse **OK** para confirmar.

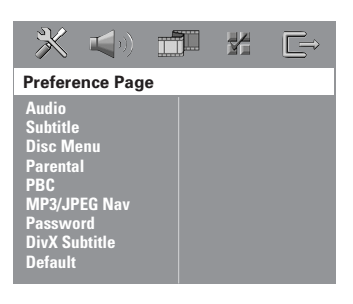

#### **Configuración del idioma Audio, Subtítulos y Menú de disco**

Estos menús contienen diversas opciones de idioma para audio, subtítulos y menú de disco, que pueden grabarse en el DVD. Para detalles al respecto, consulte la página 111.

#### **Restricción de la reproducción estableciendo el nivel parental**

Algunos DVDs pueden tener un nivel parental asignado al disco completo o a ciertas escenas del disco. Esta función le permite establecer un nivel de limitación de reproducción. Los niveles de control parental son de 1 a 8 y dependen del país. Puede prohibir la reproducción de ciertos discos que no son apropiados para sus niños o hacer que ciertos discos se reproduzcan con escenas alternativas.

1 En 'Preference Page' (Pág de preferencias), pulse  $\triangle \blacktriangledown$  para resaltar { **Parental** } y pulse  $\blacktriangleright$ 

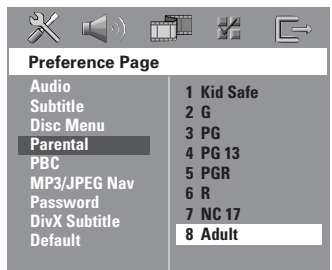

- $2$  Pulse  $\triangle \blacktriangledown$  para resaltar un nivel de control para el disco insertado y pulse **OK**.
- 3 Utilice el **teclado numérico (0-9)** para introducir el código de 6 dígitos (véase la página 127 "Cambio de la contraseña"). ➜ Los DVDs que estén clasificados por encima del nivel que ha seleccionado no se reproducirán a menos que introduzca su contraseña de seis dígitos y seleccione un nivel de control más alto.

**Español**

*CONSEJOS:* El ajuste subrayado es el ajuste predeterminado de fábrica. Para volver al menú anterior, pulse < Para retirar el menú, pulse **SETUP MENU**.

#### **Explicaciones de los niveles de control parental**

**1 Kid Safe – 2 G** (1 Tolerado - 2G) – Público general; se recomienda como apto para todas las edades.

#### **3 PG**

– Se sugiere Guía parental.

#### **4 PG13**

– El material no es apto para menores de 13 años.

#### **5 PGR – 6 R**

– Parental Guidance (Guía parental) - Restringido; se recomienda que los padres no permitan que los menores de17 vean este material o que lo vean cuando están supervisados por el padre o la madre o un guardián adulto.

#### **7 NC-17**

– No apto para menores de 17 años; no se recomienda para menores de 17 años.

#### **8 ADULT** (8 adultos)

– Material para adultos; solamente debe ser visto por adultos debido a material sexual gráfico, violencia o lenguaje soez.

#### *Consejos útiles:*

*– Los discos VCD, SVCD y CD no incluyen ninguna calificación, por lo que el control infantil no funciona con ellos, como tampoco con la mayoría de los DVD ilegales.*

*– Algunos DVDs no están codificados con un nivel de control parental aunque la clasificación de la película está impresa en la funda del disco. La función de control parental no funciona para dichos discos.*

#### **PBC: Playback Control (Control de reproducción**

PBC (Playback Control) permite reproducir CD de vídeo de forma interactiva, siguiendo el menú que aparece en pantalla. Esta característica sólo está disponible para CD de vídeo 2.0 con la función de control de reproducción (PBC).

**1** En 'Preference Page' (Pág de preferencias), pulse  $\blacktriangle \blacktriangledown$  para resaltar { **PBC** } y pulse  $\blacktriangleright$ .

### { **On** } (Activado)

Seleccione esta opción si desea ver el menú de índice una vez cargado el VCD.

{ **Off** } (Desactivado)

Seleccione esta opción para omitir el menú de índice e iniciar directamente la reproducción.

**2** Pulse  $\triangle$   $\blacktriangledown$  para seleccionar un ajuste y pulse **OK** para confirmar.

**Navegador MP3/JPEG – activación/ desactivación**

MP3/JPEG Navigator sólo puede establecerse si el disco se graba con un menú. Le permite seleccionar diferentes menús de pantalla para facilitar la navegación.

1 En 'Preference Page' (Pág de preferencias), pulse ▲ ▼ para resaltar { **MP3/JPEG NAV** } (Nav. MP3/JPEG) y pulse ▶.

{ **Without Menu** } (Sin Menú) Seleccione esto para mostrar todos los archivos guardados en el MP3/ Picture CD.

{ **With Menu** } (Con Menú) Seleccione esto para mostrar solamente el menú de carpeta del MP3/Picture CD.

**2** Pulse  $\blacktriangle \blacktriangledown$  para seleccionar un ajuste y pulse **OK** para confirmar.

126

*CONSEJOS:* El ajuste subrayado es el ajuste predeterminado de fábrica. Para volver al menú anterior, pulse **4**. Para retirar el menú, pulse **SETUP MENU**.

#### **Cambio de la contraseña**

Se utiliza la misma contraseña para Control infantil y Bloqueo disco. Introduzca su contraseña de seis dígitos cuando se le indique en la pantalla. La contraseña predeterminada es 136900.

1 En 'Preference Page' (Pág de preferencias), pulse 3 4 para resaltar { **Password** } (Contraseña), después pulse **OK** para seleccionar { **Change** } (Cambiar).

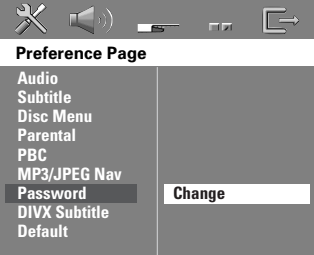

2 Pulse **OK** para abrir la 'Página Cambiar Contraseña'.

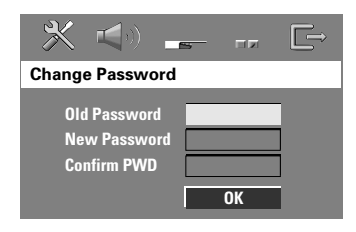

3 Utilice el **Teclado numérico (0-9)** para introducir su antiguo código de 6 dígitos.  $\rightarrow$  Cuando realice esto por primera vez, introduzca '136900'.

→ Si olvida su contraseña de seis dígitos, introduzca '136900'.

- $\bullet$  Introduzca el nuevo código de 6 dígitos.
- 5 Introduzca el nuevo código de 6 dígitos por segunda vez para confirmar. → El nuevo código de seis cifras quedará activado.
- 6 Pulse **OK** para confirmar.

#### **Ajuste de subtítulos DivX**

Establezca un tipo de fuente que admita los subtítulos DivX grabados.

1 En 'Preference Page' (Pág de preferencias), pulse **△ V** para resaltar { **DIVX Subtitle** } (Subtítulos DivX) y pulse 2.

#### { **Standard** }

Lista estándar de fuentes para subtítulos en inglés proporcionadas por este reproductor de DVD.

#### { **Others** } (Otros)

Seleccione esta opción para mostrar los subtítulos en fuentes otros.

**2** Pulse  $\triangle$  **v** para seleccionar un ajuste y pulse **OK** para confirmar.

#### **Configuración predeterminada**

Al seleccionar la función Predeterm. se restaurarán todas las demás opciones y sus ajustes personales a los ajustes predeterminados en fábrica excepto por su contraseña de Control infantil.

- **1** En 'Preference Page' (Pág de preferencias), pulse 3 4 para resaltar { **Default** } (Por Defecto), después pulse > para seleccionar { **Reset** } (Reiniciar).
- 2 Pulse **OK** para confirmar.

→ Todos los elementos del menú de configuración se restauran al ajuste por defecto.

*CONSEJOS:* El ajuste subrayado es el ajuste predeterminado de fábrica. Para volver al menú anterior, pulse < Para retirar el menú, pulse **SETUP MENU**.

### **Operaciones de sintonizador**

#### **Sintonización de emisoras**

- **1** Pulse el botón **SOURCE** hasta que aparezca "TUNER FM" (Sintonizador de FM) en el panel de visualización.
- $2$  Pulse  $\triangle$  /  $\nabla$  brevemente en el control remoto. → La pantalla de panel mostrará "SERREH" (Búsqueda) hasta que se encuentre una emisora de radio con la potencia de señal suficiente.
- **3** Repita el paso **2** si es necesario hasta que encuentre la emisora de radio que desee.
- 4 Para sintonizar una emisora débil, pulse  $|\blacktriangleleft$  /  $\blacktriangleright$  breve y repetidamente hasta que encuentre una recepción óptima.
- Si la recepción de la emisora de radio FM es débil, pulse **AUDIO** para cambiar el modo FM de estéreo a mono.

#### *Consejo útil:*

*– Si la emisora FM transmite datos RDS (Radio Data System), el nombre RDS se muestra y almacena.*

#### **Programación de emisoras preestablecidas**

Puede almacenar hasta 40 FM emisoras preestablecidas en la memoria.

*Consejos útiles:*

*– El sistema saldrá del modo de programación de emisoras preestablecidas si no se pulsa ningún botón durante 20 segundos.*

*– Si no se detectan frecuencias de estéreo durante Plug & Play, aparece "*CHECK ANTENNA*" (comprobar antena).*

#### **Utilización de Plug & Play**

El sistema Plug & Play (enchufar y utilizar) le permite almacenar automáticamente todas las emisoras disponibles.

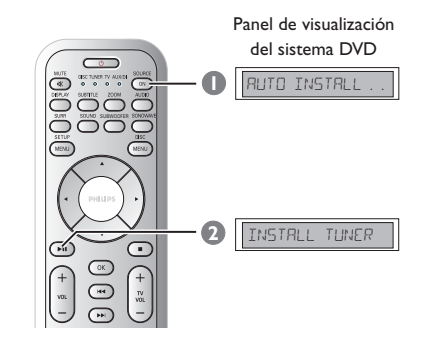

1 Si se trata de la primera configuración, pulse **SOURCE** para seleccionar el modo TUNER (Sintonizador).

→ Aparece "RUTO INSTALL PRESS PLAY" (instalación automática– pulse PLAY).

**2** Pulse **>II** (PLAY PAUSE) hasta que aparezca "INSTALL TUNER" en la pantalla de panel. ➜ Todas las emisoras de radio disponibles que emitan con una señal lo suficientemente fuerte quedarán almacenadas automáticamente. → A continuación se reproducirá la última emisora sintonizada.

## **Operaciones de sintonizador (continuación)**

#### **Programación automática de emisoras preestablecidas**

Use el preajuste automático para almacenar o reinstalar todas las presintonías de radio.

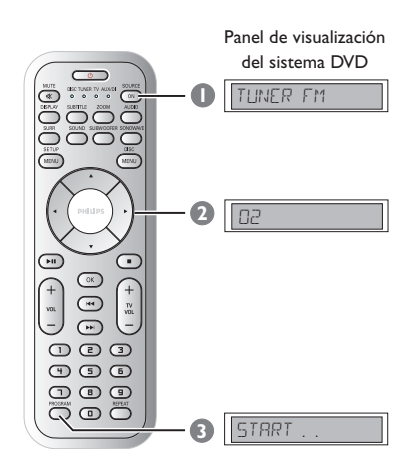

- 1 Pulse el botón **SOURCE** para seleccionar "TUNER FM".
- <sup>■</sup> Pulse < ▶ o utilice el **teclado numérico (0-9**) para seleccionar un número de emisora preestablecida para empezar.
- 3 Pulse y mantenga apretado **PROGRAM** hasta que aparezca "AUTO" (automático). ➜ Si se ha almacenado una emisora como emisora preestablecida, no se volverá a almacenar bajo otro número de emisora preestablecida.

➜ Si no se ha seleccionado un número de emisora preestablecida, la programación automática de emisoras preestablecidas empezará a partir de la emisora preestablecida (1) y todas las emisoras preestablecidas anteriores serán sustituidas.

#### **Programación manual de emisoras preestablecidas**

Use el preajuste manual para almacenar sólo sus emisoras de radio favoritas.

- 1 Sintonice su emisora deseada (consulte "Sintonización de emisoras").
- 2 Pulse **PROGRAM**.
- <sup>5</sup> Pulse < → para seleccionar el número de presintonía en el que desea almacenar la emisora de radio actual.
- 4 Pulse **PROGRAM** de nuevo para almacenarla.

#### **Selección de una emisora preestablecida**

Utilice < > para seleccionar un número de presintonía (o utilice el teclado alfanumérico). → Aparece el número de presintonía seguido de una frecuencia de radio.

#### **Eliminación de una emisora de radio presintonizada**

- $\bullet$  En el modo de sintonizador, pulse  $\bullet$   $\bullet$  en el mando a distancia para seleccionar una presintonía de radio.
- **■** Mantenga pulsado hasta que aparezca "PRESET DELETED".

 $\rightarrow$  La emisora de radio continuará sonando, pero se habrá borrado de la lista de presintonías.

### **Controles del sonido y del volumen**

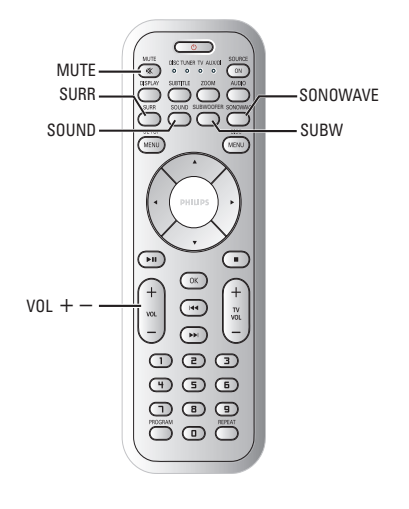

#### **Ajuste de los altavoces (Sistema de altavoces SonoWave)**

Puede ajustar el Sistema de altavoces SonoWave según el entorno y la distribución de la habitación para obtener un rendimiento óptimo.

#### **IMPORTANTE**

**El Sistema de altavoces SonoWave se debe colocar a la misma distancia del televisor.**

1 Pulse **SONOWAVE** en el control remoto. ➜ Dispone de tres parámetros para ajustar el Sistema de altavoces SonoWave: "ROOM ACOUSTICS" (ACÚSTICA DE LA HABITACIÓN), "SPEAKER DISTANCE" (DISTANCIA DE ALTAVOCES) y "LISTENING POSITION" (POSICIÓN DE ESCUCHA).

 $\bullet$  Utilice las teclas  $\blacktriangle \blacktriangledown$  para seleccionar una de las opciones y pulse **OK** para ajustar la opción.

#### { ROOM ACOUSTICS } (ACÚSTICA DE LA HABITACIÓN)

Utilice las teclas ▲ ▼ para seleccionar la condición de la habitación y pulse **OK** para confirmar.

→ "HARI" (DURA) para paredes de cemento/ cristal.

→ "SOFT" (BLANDA) para paredes de madera.

#### { SPEAKER DISTANCE } (DISTANCIA DE ALTAVOCES)

→ Utilice las teclas  $\blacktriangle \blacktriangledown$  para seleccionar la distancia (consulte "X" en el siguiente diagrama) entre los dos Sistema de altavoces SonoWave y pulse **OK** para confirmar. → "NEAR" (CERCA): "X" está a una distancia menor que 1 m.

→ "DEF RULT" (PREDETERMINADA): "X" está a una distancia entre 1 m y 2,5 m. → "FAR" (LEJOS): "X" está a una distancia mayor que 2,5 m.

#### { LISTENING POSITION } (POSICIÓN DE ESCUCHA)

Utilice las teclas ▲ ▼ para seleccionar la distancia (consulte "Z" en el siguiente diagrama) desde la posición de escucha y pulse **OK** para confirmar.

→ "NEAR" (CERCA): "Z" está a una distancia menor 1,5 m.

→ "DEF RUL T" (PREDETERMINADA): "Z" está a una distancia entre 1,5 m y 2,5 m. → "FAR" (LEIOS): "Z" está a una distancia mayor que 2,5 m.

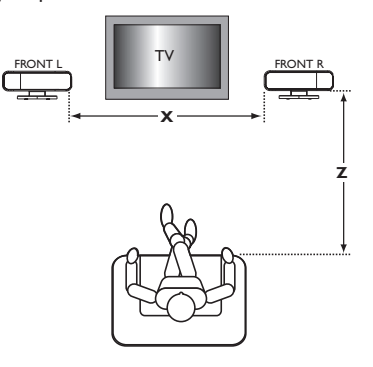

**3** Pulse **SONOWAVE** de nuevo para salir de la configuración; si no pulsa ningún botón en 10 segundos saldrá automáticamente de la configuración.

### **Controles del sonido y del volumen (continuación)**

#### **Ajuste del subwoofer AV**

Puede ajustar el nivel de salida del subwoofer AV para mejorar la salida de graves.

**1** Comience a reproducir un disco de música que contenga muchos sonidos graves medios y, a continuación, pulse **SUBWOOFER** en el control remoto.

 $2$  Pulse **VOL**  $+/-$  para seleccionar el nivel de graves deseado.

➜ Si el control de volumen no se utiliza en cinco segundos, reanudará su función de control de volumen normal.

#### **Selección de sonido envolvente**

● Pulse **SURR (SURROUND)** para seleccionar: MULTI-channel (MULTICANAL) o STEREO (ESTÉREO).

➜ La disponibilidad de distintos modos de sonido depende del sonido disponible en el disco.

➜ Los modos de salida disponibles para el modo Multicanal incluyen: Dolby Digital, DTS (Digital Theater Systems) Surround y Dolby Pro Logic II.

➜ Las transmisiones radiofónicas o grabaciones en estéreo producirán algunos efectos de canal de sonido envolvente cuando se reproduzcan en modo de sonido envolvente. Sin embargo, las fuentes monofónicas (sonido de un solo canal) no producirán ningún sonido de los altavoces de sonido envolvente.

#### *Consejos útil:*

*– No podrá seleccionar el modo de sonido envolvente si el menú del sistema está activado.*

#### **Selección de efectos de sonido digital**

Seleccione un efecto de sonido digital preestablecido que corresponda al contenido de su disco o que optimice el sonido del estilo musical si está reproduciendo.

Pulse **SOUND** para seleccionar el efecto de sonido disponible.

Cuando reproduce discos de películas o en modo de TV, puede seleccionar: CONCERT, DRAMA, ACTION o SCI-FI.

Cuando reproduzca discos de música o mientras esté en modo AUX/DI, puede seleccionar: ROCK, DIGITAL, CLASSIC o JAZZ.

*Consejo útil:*

*– Para una reproducción de sonido equilibrada, seleccione CONCERT o CLASSIC.*

#### **Control de volumen**

● Ajuste el control **VOLUME** (o pulse **VOL**  $+/-$  en el control remoto) para aumentar o reducir el nivel del sonido. → "VOL MIN" es el nivel de volumen mínimo y "I' CIL MAX" es el nivel de volumen máximo.

#### **Para desactivar el volumen temporalmente**

Pulse **MUTE** en el control remoto.  $\rightarrow$  La reproducción continuará sin sonido mientras se muestra "MUTE" (sonido enmudecido).

→ Para restaurar el volumen, vuelva pulsar **MUTE** o aumente el nivel del volumen.

#### **Ajuste del temporizador de dormir**

El temporizador de dormir pone automáticamente el sistema en el modo de espera Eco Power a una hora preseleccionada.

- 1 Mantenga pulsado **OK** en el mando a distancia hasta que "SLEEP XX" aparezca en el panel de la pantalla ( $XX = 15$ , 30, 45, 60 o OFF).
- 2 Para seleccionar otro valor del temporizador de autodesconexión, continúe pulsando **OK** en el modo temporizador de autodesconexión hasta que alcance la hora de apagado que desee.

➜ Aparece **SLEEP** en el panel de visualización excepto por el modo "OFF" (desactivación). ➜ Antes de que el sistema pase al modo de espera Eco Power, aparece una cuenta atrás de 10 segundos.

 $\mathbb{R}^n$  feep in  $\rightarrow \mathbb{R}^n$  feep  $\mathbb{R}^n$   $\rightarrow$ "SLEEP1" ™ "SLEEP"

#### **Para cancelar el temporizador de dormir**

● Mantenga pulsado **OK** hasta que aparezca "OFF" o pulse el botón **STANDBY ON** ( $\bigcirc$ ).

#### **Atenuación del brillo de la pantalla del sistema**

● En cualquier modo activo, pulse **DISPLAY** en el control remoto repetidamente para seleccionar diferentes niveles de brillo para la pantalla:

DIM 1: 70% de brillo DIM 2: 50% de brillo DIM 3: 25% de brillo DIM OFF: brillo normal

### **Utilización del control remoto para hacer funcionar el televisor**

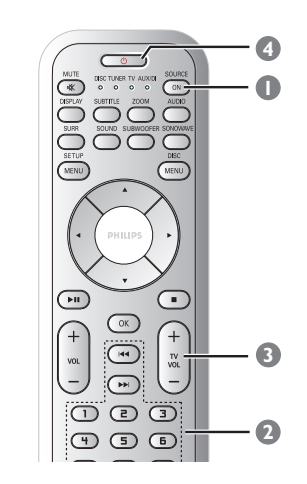

- 1 Pulse **SOURCE** en el mando a distancia hasta que "TV" aparezca en el panel de la pantalla.
- <sup>2</sup> Pulse **E4** / **>>** o utilice el **teclado numérico (0-9)** para seleccionar el canal de TV.
- **3** Pulse  $TV VOL + / -$  para ajustar el nivel de volumen del televisor.
- $\blacklozenge$  Mantenga pulsado  $\bigcirc$  para desactivar su televisor.

## **SECCIÓN DE AMPLIFICADOR**<br>Potencia de salida 550W R

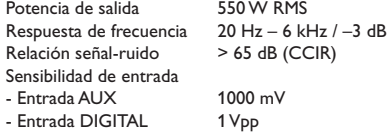

#### **SELECCIÓN DE SINTONIZADOR**

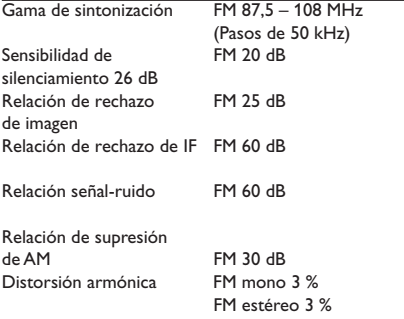

Respuesta de frecuencia FM 180 Hz – 10 kHz / ±6 dB<br>Separación de estéreo FM 26 dB (1 kHz) Separación de estéreo FM 26 dB (1<br>Umbral de estéreo FM 23,5 dB Umbral de estéreo

## **SECCIÓN DE DISCO**<br>Tipo de láser

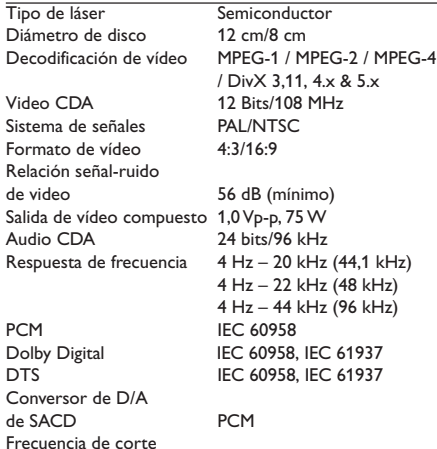

de SACD 50 kHz

#### **UNIDAD PRINCIPAL**

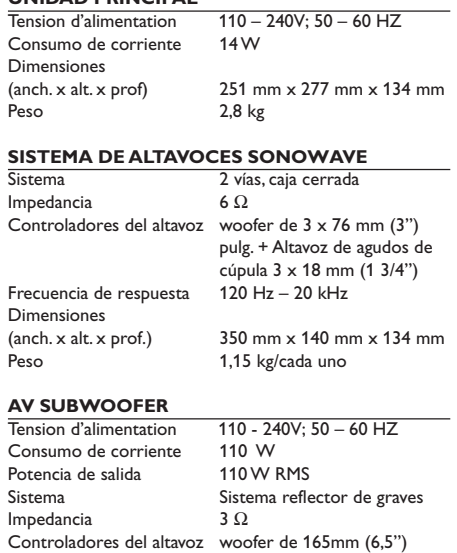

**Especificaciones**

### **CAJA DE CONEXIONES** Dimensiones<br>(anch. x alt. x prof.)

Frecuencia de respuesta 30 Hz – 120 Hz

Peso 0,27 kg

Dimensiones<br>(anch. x alt. x prof.)

Peso

182 mm  $\times$  35 mm  $\times$  62 mm

 $600$  mm x 411 mm x 216 mm<br>9 kg

*La especificaciones están sujetas a cambios sin notificación previa*

### **Resolución de problemas**

#### **ADVERTENCIA**

**No debe intentar reparar el sistema usted mismo bajo ninguna circunstancia, ya que esto invalidaría la garantía. No abra el sistema ya que existe el riesgo de recibir una sacudida eléctrica.**

**Si ocurre una avería, en primer lugar compruebe los puntos detallados a continuación antes de llevar el sistema a que se repare. Si no puede juzgar un problema siguiendo estos consejos, contacte con el vendedor del producto o a Philips para obtener ayuda.**

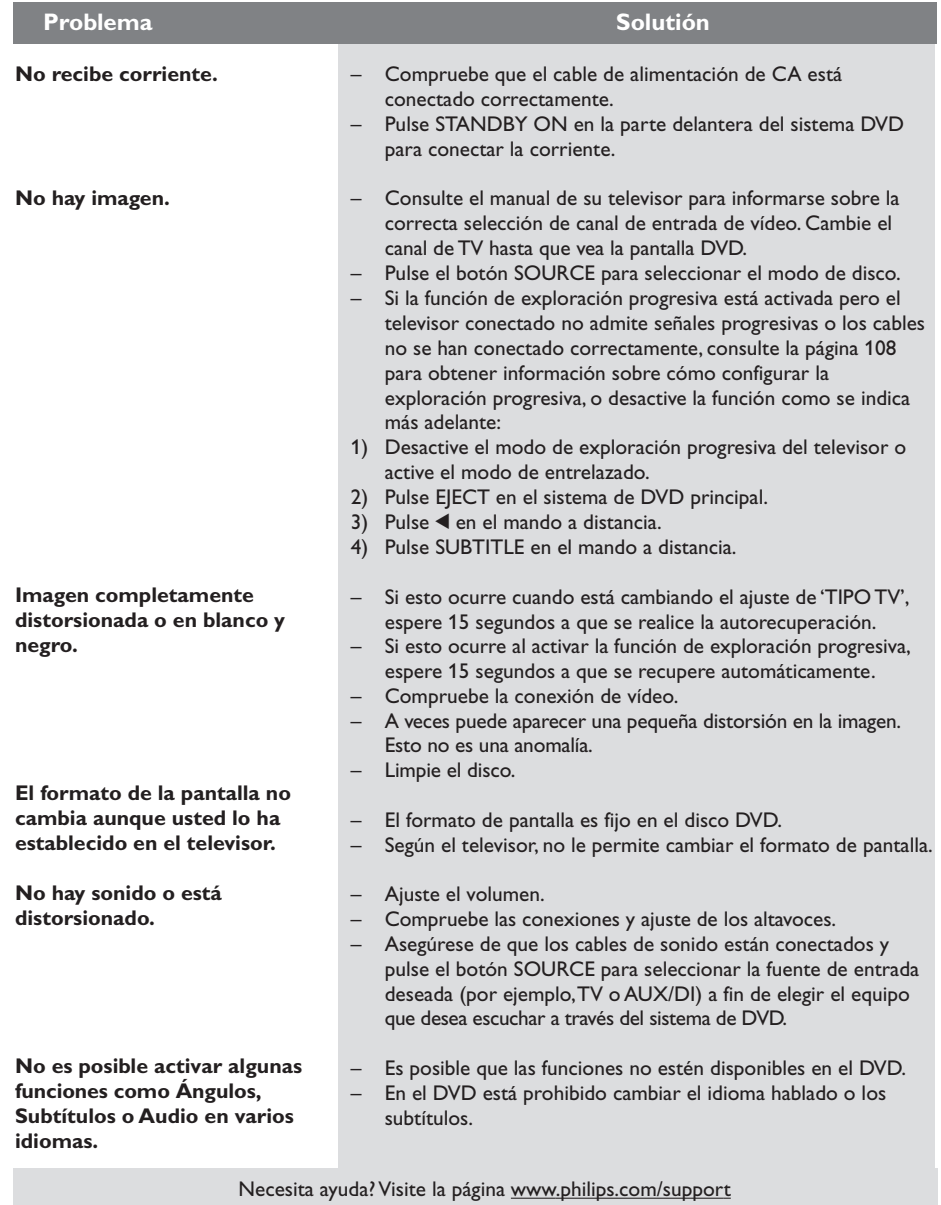

**Español**

## **Resolución de problemas (continuación)**

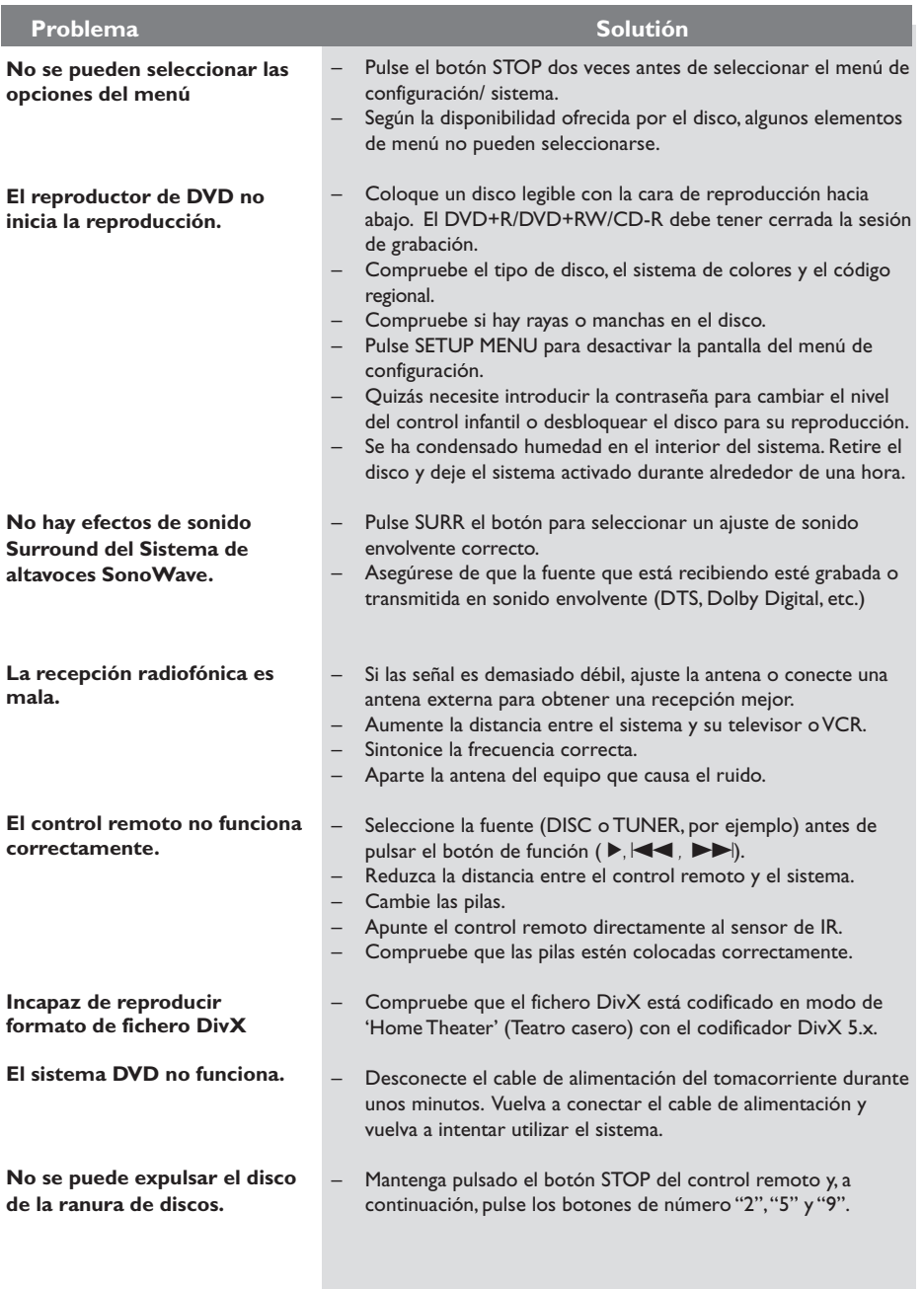

Necesita ayuda? Visite la página www.philips.com/support

### **Glosario**

**Analógico:** Sonido que no se ha convertido en números. El sonido analógico varía, mientras que el sonido digital tiene valores numéricos específicos. Estos conectores envían sonido a través de dos canales, el izquierdo y el derecho.

**Relación de aspecto (formato de pantalla):** La relación de las dimensiones horizontal y vertical de una imagen en pantalla. La relación entre las dimensiones horizontal y vertical de televisores convencionales es 4:3, y la de pantallas anchas es 16:9.

**Conectores AUDIO OUT:** Conectores en la parte trasera del sistema DVD que envían sonido a otros sistemas (televisor, equipo estéreo, etc.).

**Velocidad en bits:** La cantidad de datos utilizada para retener una cantidad dada de música; se mide en kilobits por segundo, o kbps. O, la velocidad a la que se graba. Generalmente, cuanto más alta sea la velocidad en bits, mejor será la calidad del sonido. Sin embargo, las velocidades en bits más altas ocupan más despacio en un disco.

**Capítulo:** Secciones de una imagen o una pieza musical en un DVD que son más pequeñas que los títulos. Un título está compuesto de varios capítulos. Cada capítulo tiene asignado un número de capítulo que permite localizarlo cuando se desea.

**Conectores de salida de vídeo componente:** Conectores en la parte posterior del sistema DVD que envían vídeo de alta calidad a un televisor que tiene conectores de entrada de vídeo componente (R/G/B, Y/Pb/Pr, etc.).

**Menú de disco:** Una presentación en pantalla preparada para permitir la selección de imágenes, sonidos, subtítulos, ángulos múltiples etc. grabados en un DVD.

**DivX 3.11/4x/5x:** El código DivX es una tecnología de compresión de vídeo basada MPEG-4 con patente pendiente, desarrollada por DivXNetworks, Inc., que puede comprimir vídeo digital a tamaños lo suficientemente pequeños como para transportarse a través de Internet, al mismo tiempo que mantienen una alta calidad visual.

**Dolby Digital:** Un sistema de sonido envolvente desarrollado por Dolby Laboratories que contiene hasta seis canales de audio digital (delanteros izquierdo y derecho, surround izquierdo y derecho y central).

**Dolby Surround Pro Logic II:** Es una tecnología mejorada de decodificación de matriz que proporciona mejor espacialidad y direccionalidad en el material de programa de Dolby Surround; proporciona un convincente campo de sonido tridimensional en grabaciones de música estéreo convencionales; y es idónea para llevar la experiencia de sonido envolvente a sistemas de sonido de automóviles. Mientras que la programación de sonido envolvente convencional es completamente compatible con los decodificadores Dolby Surround Pro Logic II, las pistas de sonido pueden codificarse específicamente para sacar el máximo partido de la reproducción Pro Logic II, incluyendo canales de sonido envolvente izquierdo y derecho. (Este material también es compatible con decodificadores Pro Logic convencionales).

**DTS:** Digital Theater Systems. Es un sistema de sonido envolvente, pero es diferente de Dolby Digital. Los formatos fueron desarrollados por compañías diferentes.

**JPEG:** Un sistema de compresión de datos de imágenes fijas propuesto por el Joint Photographic Expert Group, que causa una pequeña reducción en la calidad de imagen a pesar de su alta tasa de comprensión.

**MP3:** Un formato de fichero con un sistema de comprensión de datos de sonido. "MP3" es la abreviatura de Motion Picture Experts Group 1 (o MPEG-1) Audio Layer 3. Al utilizar el formato MP3, un CD-R o CD-RW puede contener un volumen de datos alrededor de 10 veces mayor que un CD normal.

**Multicanal:** Se especifica que cada pista de sonido del DVD constituye un campo de sonido. Multicanal significa una estructura de pistas de sonido que tienen tres o más canales.

**Control parental:** Una función del DVD que limita la reproducción del disco según la edad de los usuarios y de acuerdo con el nivel de limitación establecido en cada país. La limitación varía entre disco y disco; cuando está activada, se prohibirá la reproducción si el nivel de limitación del software es superior al nivel establecido por el usuario.

#### **Playback control (PBC-Control de**

**reproducción):** Se refiere a la señal grabada en CDs de vídeo o SVCDs para controlar la reproducción. Utilizando pantallas de menú grabadas en un CD de vídeo o SVCD compatible con PBC, puede disfrutar de software de equipo interactivo así como de software que incorpora una función de búsqueda.

**Exploración progresiva:** muestra todas las líneas horizontales de una imagen a la vez, como un marco de señal. Este sistema permite convertir el vídeo entrelazado del DVD al formato progresivo para su conexión a una pantalla progresiva, lo que aumenta de modo espectacular la resolución vertical.

**Código regional:** Un sistema que permite que los discos se reproduzcan solamente en la región designada de antemano. Esta unidad solamente reproducirá discos que tengan códigos regionales compatibles. Puede encontrar el código regional de seguridad examinando el panel trasero. Algunos discos son compatibles con más de una región (o todas las regiones - ALL).

**CD Super Audio:** Este formato de audio está basado en los estándares de CD en curso pero incluye una mayor cantidad de información que proporciona un sonido de mayor calidad. Hay tres tipos de discos: una capa, dos capas y discos híbridos. El disco híbrido contiene información tanto sobre CD de audio estándar como sobre CD Super Audio.

**Surround (sonido envolvente):** Un sistema que permite crear campos de sonido tridimensionales de gran realismo al colocar de forma planificada varios altavoces alrededor del oyente.

**Título:** La sección más larga de una imagen o pieza musical en un DVD, música, etc. en software de vídeo, o el álbum entero en software de audio. Cada título tiene asignado un número de título que permite localizarlo cuando se desea.

**Conector VIDEO OUT:** El conector de la parte trasera del sistema DVD que envía vídeo a un televisor.